# Vedlegg Nettside, Webshop og Beregningsmodell.

Magnus Eriksen, s141765

Øyvind Schjelderupsen, s141758

Peder Sundbø, s141795

# **Innholdsfortegnelse**

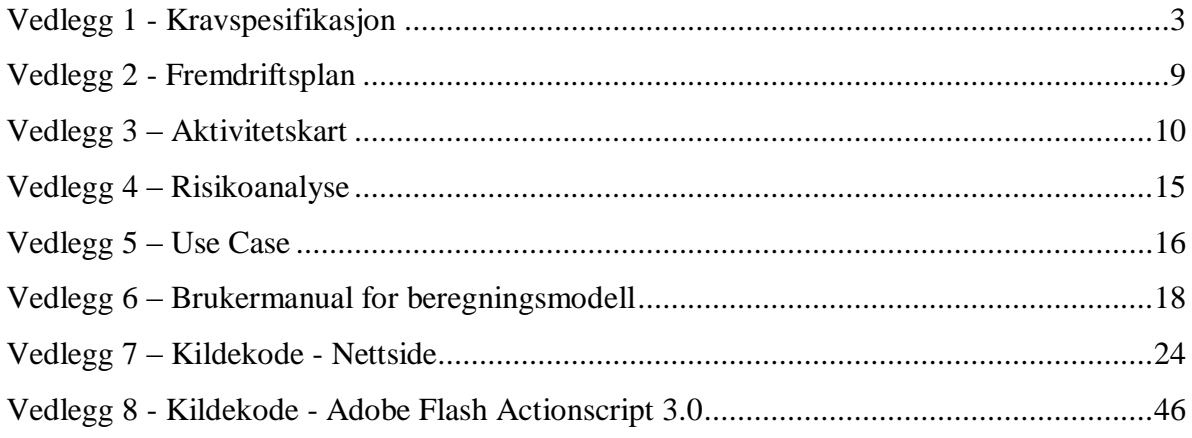

#### <span id="page-2-0"></span>**Vedlegg 1 - Kravspesifikasjon**

#### **Presentasjon**

Hovedprosjektet gjennomføres ved Høgskolen i Oslo, avdelingen for ingeniørutdanning. Målet med oppgaven er å utvikle en online webshop for bestilling av postkasser. Dette vil lette arbeidsmengden til de ansatte i postkasseavdelingen betraktelig, siden de da slipper å snakke fysisk med hver enkelt kunde. I tillegg skal vi lage en beregningsmodell som gjør det mulig for kunder og arkitekter å beregne mål for plassering av postkasser i eksisterende bygg og nybygg. Disse systemene må stille store krav til brukervennlighet da brukerne ofte kan være uerfarne databrukere.

#### **Om bedriften**

Stansefabrikken Products AS ble i 2007 skilt ut som et eget forretningsområde som fokuserer på salg av produkter og løsninger innen et bredt spekter av elektroskap og postkasser. Selskapet er lokalisert på Fornebu og Fredrikstad er et datterselskap av Stafa Industrier AS. Virksomheten er salg av postkassesystemer til boligblokker i Norge. Kassene er produsert i Litauen og Norge. Disse har solgt jevnt over mange år på bekjentskaper og navn.

#### **Bakgrunn for prosjektet**

I de senere år er det blitt mer og mer viktig å være på nett med brosjyrer og andre hjelpemidler som bedriftens kunder kan benytte. Stansefabrikken AS har mange kunder med spesielle behov slik som arkitekter, byggefirmaer og forhandlere. De mangler hjelpemidler på nettet for oppsett av kasser i forhold til størrelsen på kassene og de lover som til en hver tid gjelder. Bedriften ønsker å utvikle enkle hjelpemidler for kundene sine i form av tabeller eller regneark som letter arbeidet for begge parter. Samtidig vil det bli behov for å utvikle en netthandel som også vil lette arbeidet.

#### **Forord**

Denne kravspesifikasjonen ble utarbeidet av gruppen sammen med oppdragsgiver, hvor oppdragsgiver måtte godkjenne kravspesifikasjonen før videre arbeid ble fastslått. Kravspesifikasjonen er beregnet for de medvirkende i prosjektet, altså oppdragsgiver, gruppemedlemmene og veileder. Den er også beregnet for en sensor som skal evaluere og bedømme prosjektresultatet. Systemets funksjonalitet, spesifikasjoner og rammebetingeleser er beskrevet i dette dokumentet, som er en instruks for hvordan systemets skal fungere.

#### **Leserveiledning**

Kravspesifikasjonen består av følgende deler:

- Presentasjon
- Om bedriften
- Bakgrunn for prosjektet
- Forord
- Innholdsfortegnelse
- Systembeskrivelse
- Rammekrav til systemet
- Systemkonstruksjonskrav
- Dokumentasjonskrav
- Use Case diagram
- Use Case beskrivelser
- Ord og utrykk

#### **Systembeskrivelse**

Systemet skal inneholde:

- Mulighet til å bestille postkasser på nett. Det skal være mulig å velge antall og type postkasser.
- En webshop hvor kunder kan bestille ønskelige postkasser uten å benytte beregningsmodellen.
- En beregningsmodell i Flash som regner ut hvor mye plass som trengs til postkasser i henhold til standard for plassering av postkasser og mål oppgitt av kunde/arkitekt.
- Mulighet for kunde å sette sammen ønskelige postkasser ved hjelp av "drag and drop" i Flash.
- Database over alle typer postkasser med mål i millimeter.
- Mulighet for å skrive ut resultatet fra beregningsmodellen.
- Bekreftelse til kunde via e-post.
- Ansatte varsles om bestillinger på e-post.

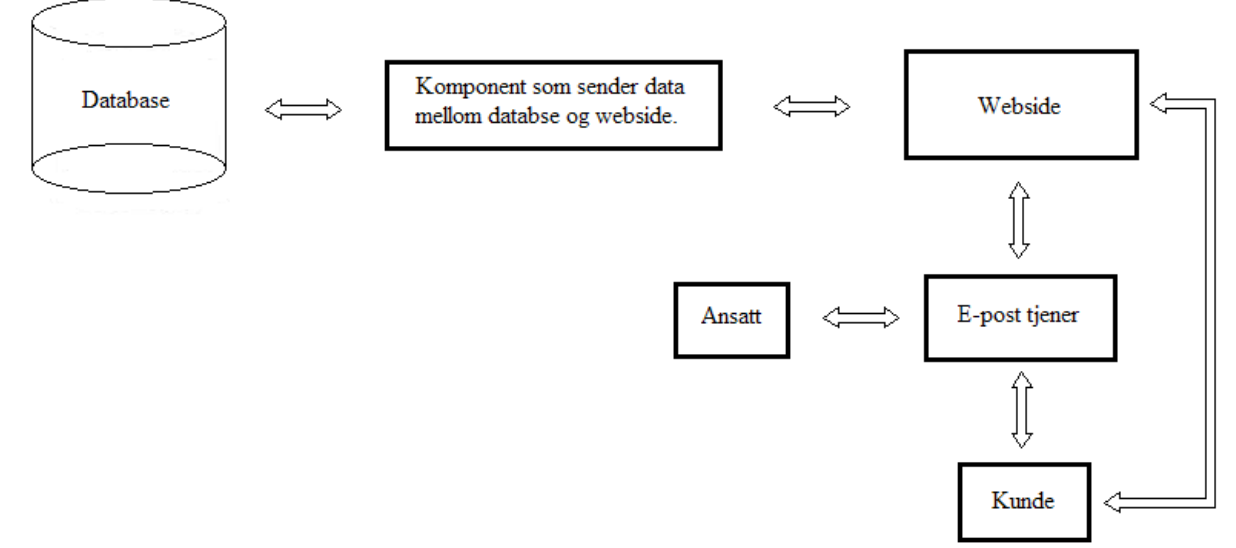

*Illustrasjon over strukturen i systemet.*

#### **Rammekrav i systemet**

- Hoveddelene skal programmeres i PHP (objektorientert).
- Beregningsmodellen skal utarbeides i Flash.
- Systemet skal kunne utvides.

#### **Eventuelle krav til systemkonstruksjon**

Vår kunde har opplyst oss om at vi står fritt til å bruke de løsningene vi synes passer best til å utvikle dette systemet. Vi har valgt å utvikle systemet primært i PHP siden dette er et programmeringsspråk som alle på gruppen behersker. Når det gjelder design på siden har vi valgt å bruke CSS, Flash og HTML for å utvikle et brukervennlig grensesnitt. For redigering av bilder/grafiske enheter bruker vi GIMP. IBM Rational Rose brukes i planleggingsperioden for å få et konkret overblikk over systemets oppbygning og hendelsesforløp. Databasen er en MySQL database og designes i DB designer, hvor blant annet alle tabeller og deres sammenhørighet planlegges.

#### **Eventuelle krav til dokumentasjon**

- Det skal i hele prosjektperioden føres en prosjektdagbok som beskriver hva som blir gjort, hvem som har ansvar for ulike prosesser og når ulike ting blir utført.
- Det ferdige prosjektet skal dokumenteres med:
	- o Prosjektrapport
	- o Kravspesifikasjon
	- o Brukermanual
	- o Prosessrapport

# **Ord og utrykk**

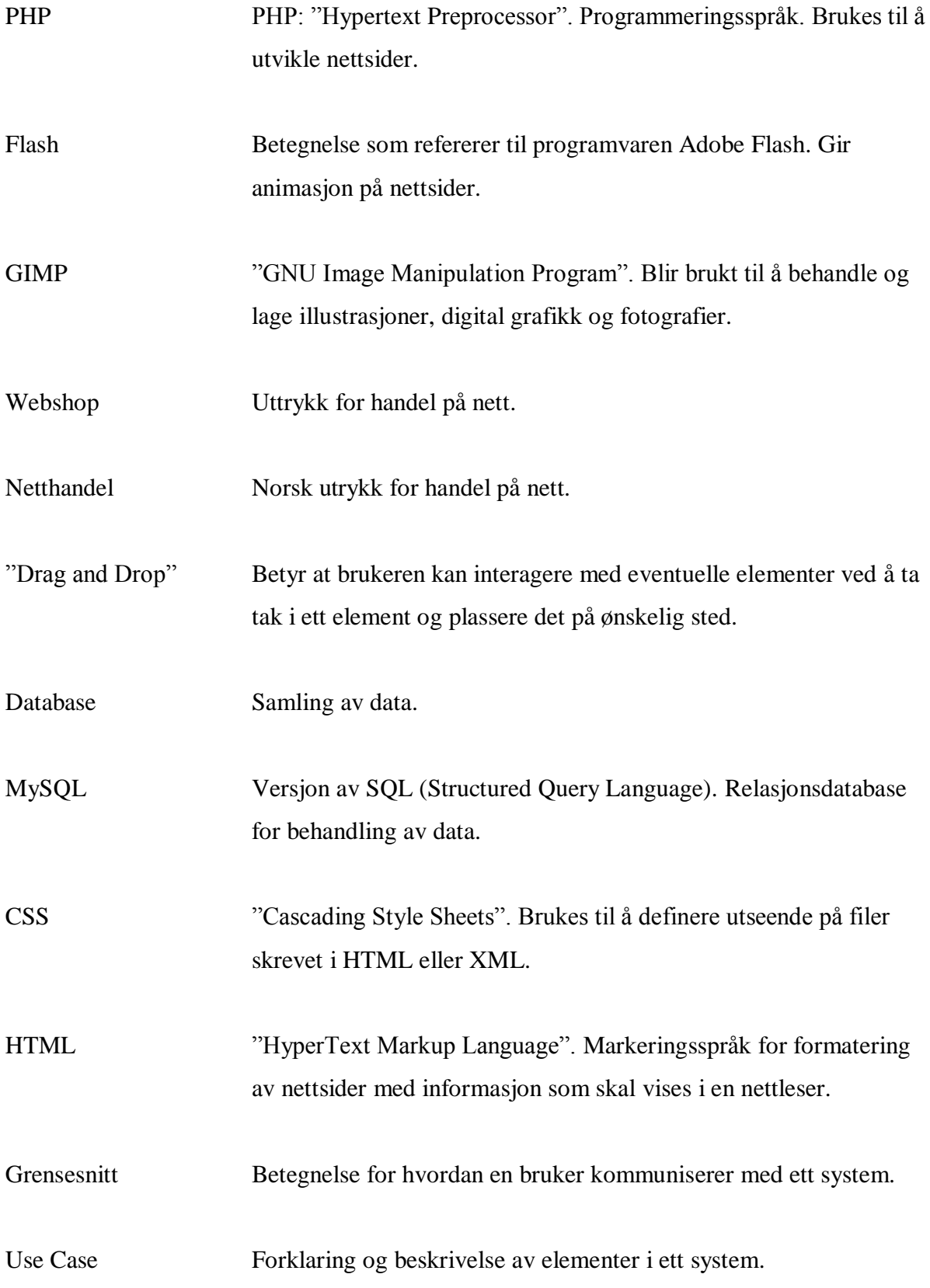

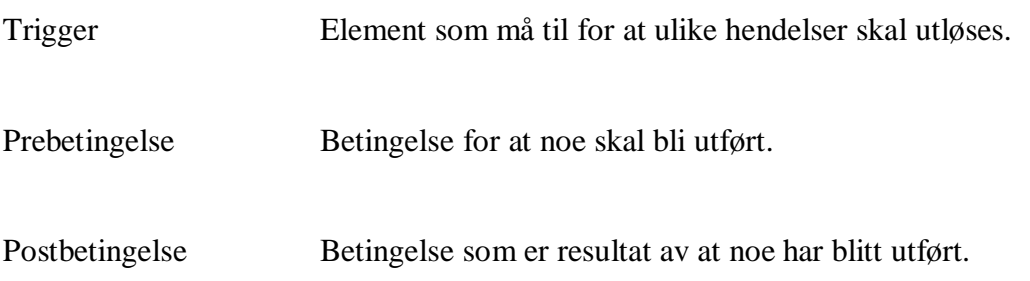

# **Vedlegg 2 - Fremdriftsplan**

<span id="page-8-0"></span>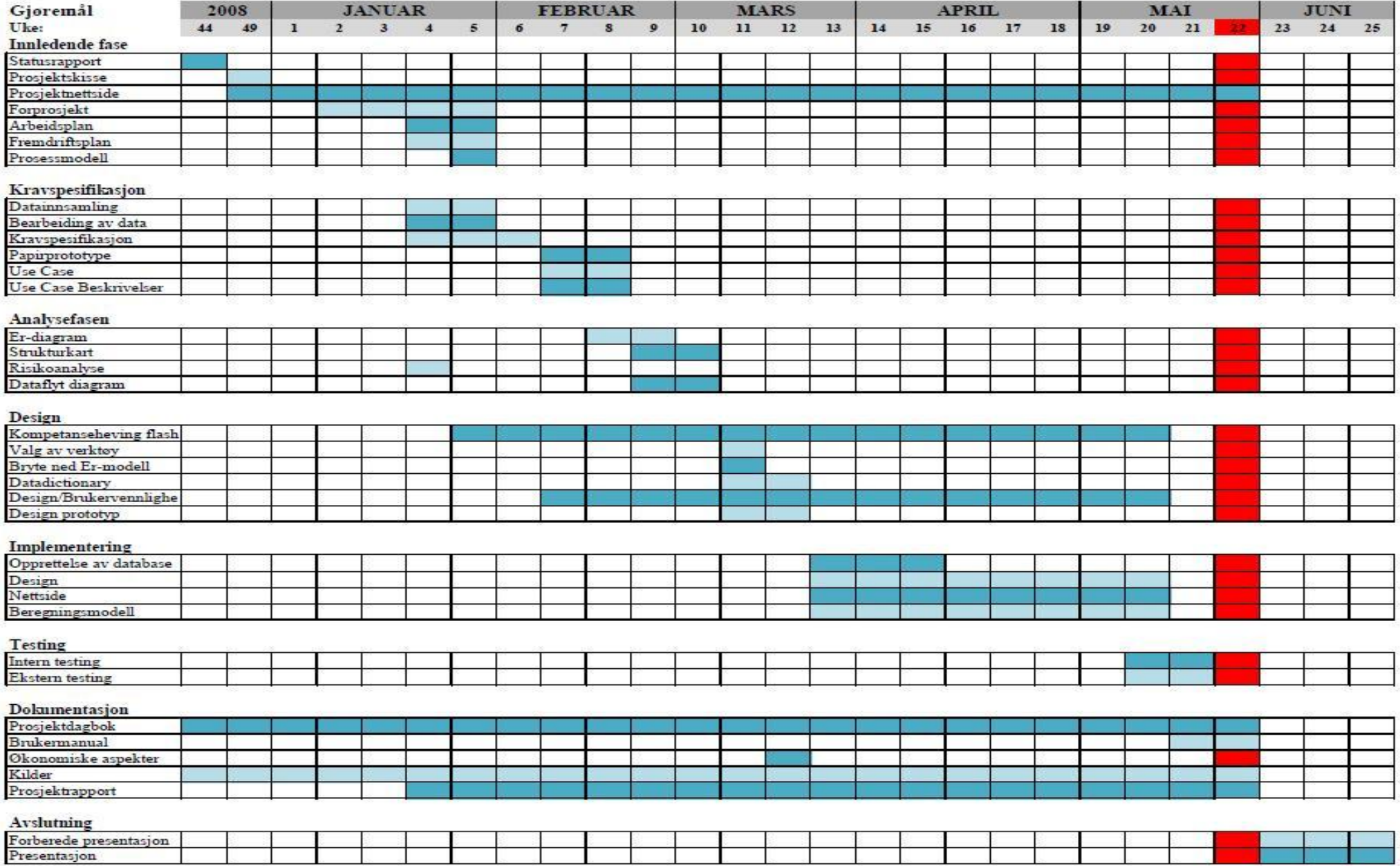

#### <span id="page-9-0"></span>**Vedlegg 3 – Aktivitetskart**

#### **Planlegging dato:** 29.01-09 TIL

Hva kan gjøres i de neste 2 ukene:

Vi vil sette opp litt mer en hva vi tror vi rekker slik at hvis vi rekker mer en forventet gjøres dette. Hvis ikke vil de da bli påført neste arbeidsplanleggings dokument:

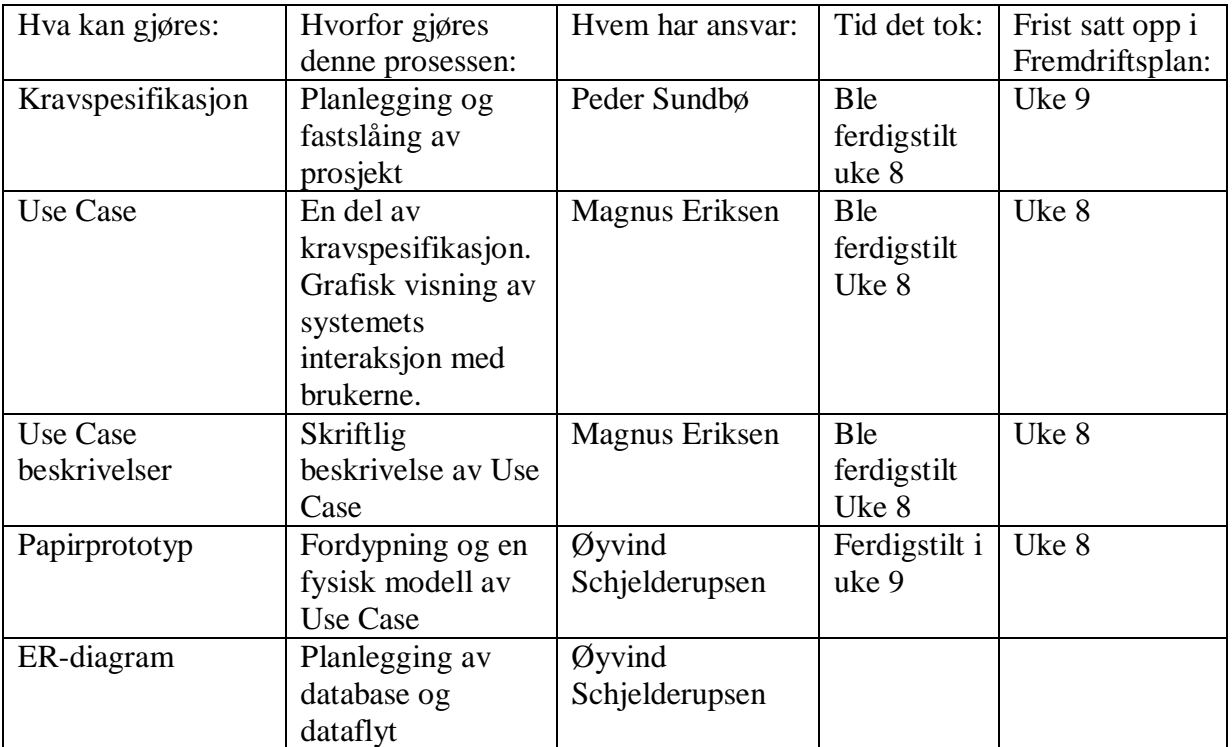

#### **Aktivitetsdiagram:**

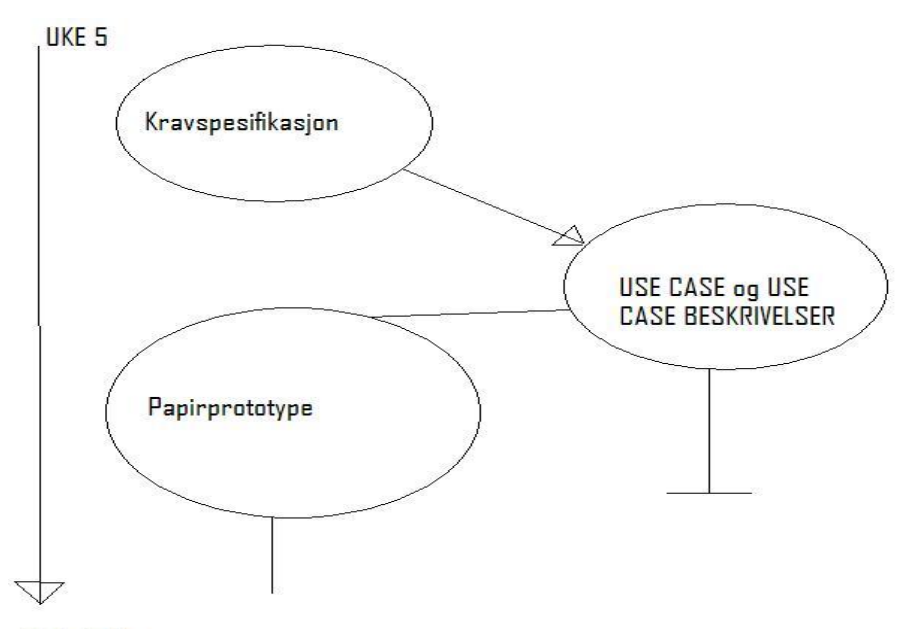

Tids forløp:

#### **Planlegging dato:** 10.02-09 TIL 27.02-09

Hva kan gjøres i de neste 2 ukene:

Vi vil sette opp litt mer en hva vi tror vi rekker slik at hvis vi rekker mer en forventet gjøres dette. Hvis ikke vil de da bli påført neste arbeidsplanleggings dokument:

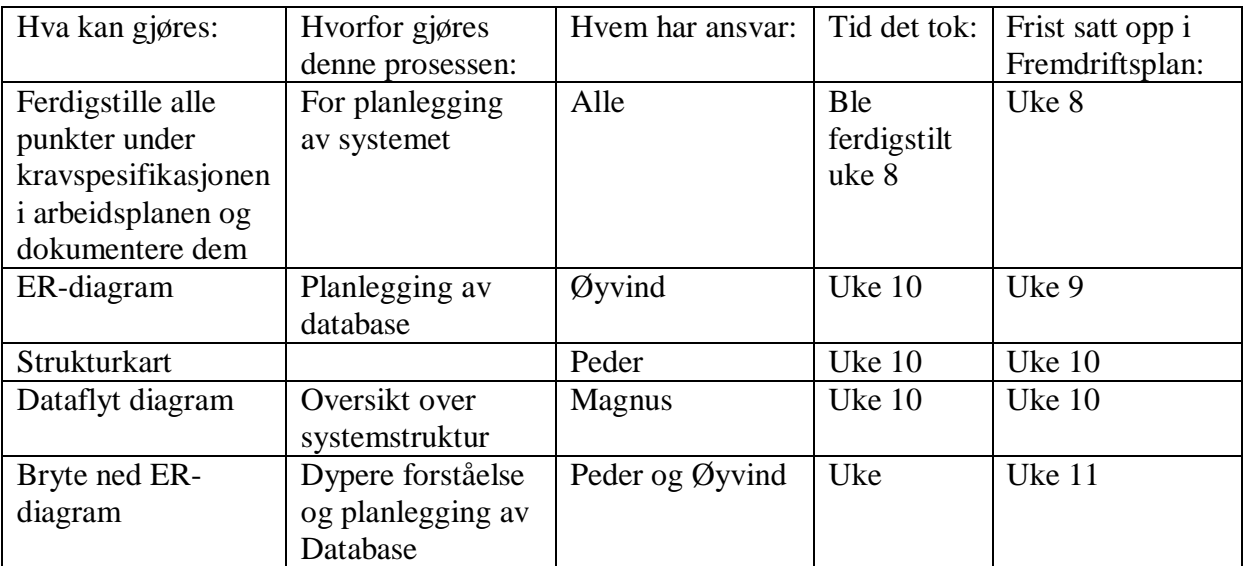

#### **Aktivitetsdiagram:**

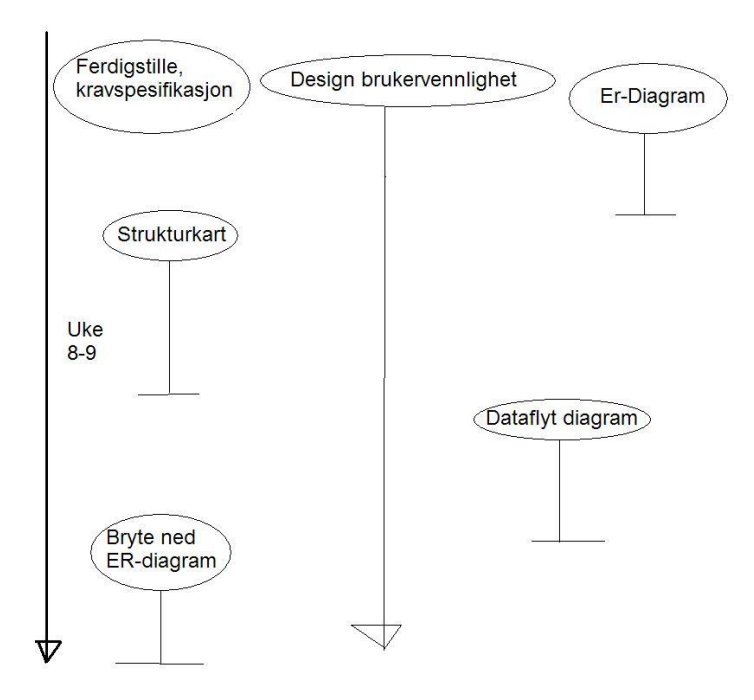

Påvirkninger: Hele uke 8 var 2 av gruppemedlemmene syke så derfor ble denne 2 ukers planlegging litt utsatt. Vi ble nødt til å jobbe med ER-diagram uke 10.

## **Planlegging dato:** 3.03-09 TIL 12.03-09

Hva kan gjøres i de neste 2 ukene:

Vi vil sette opp litt mer en hva vi tror vi rekker slik at hvis vi rekker mer en forventet gjøres dette. Hvis ikke vil de da bli påført neste arbeidsplanleggings dokument:

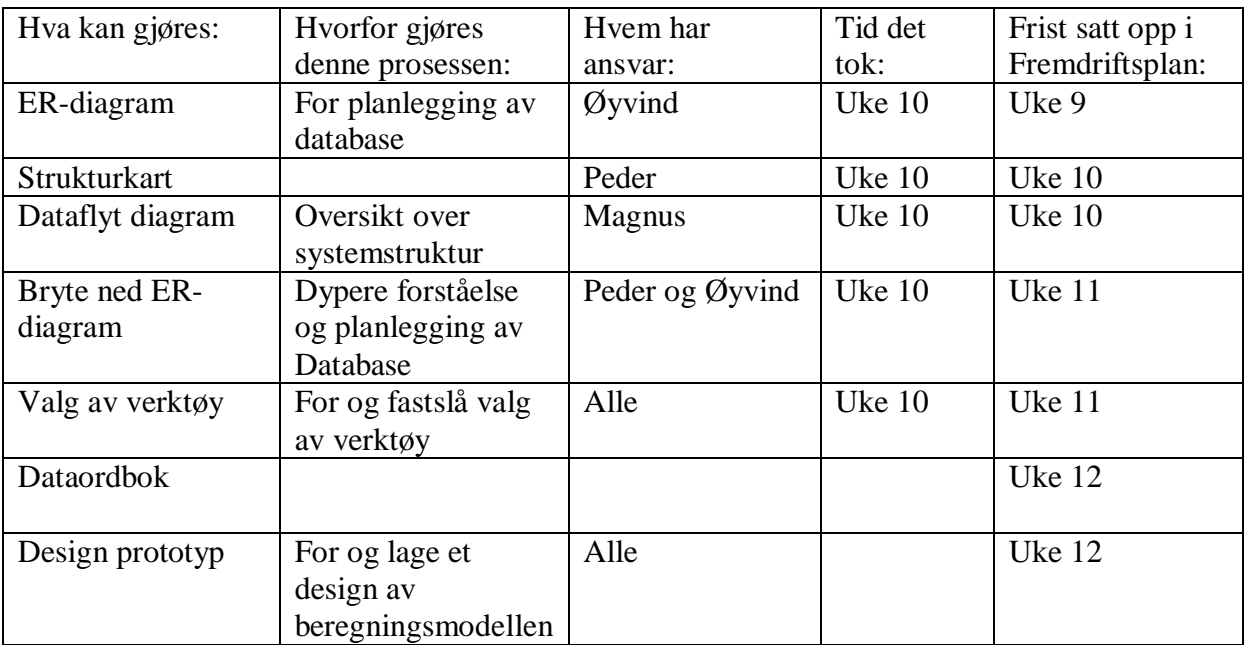

#### **Aktivitetsdiagram:**

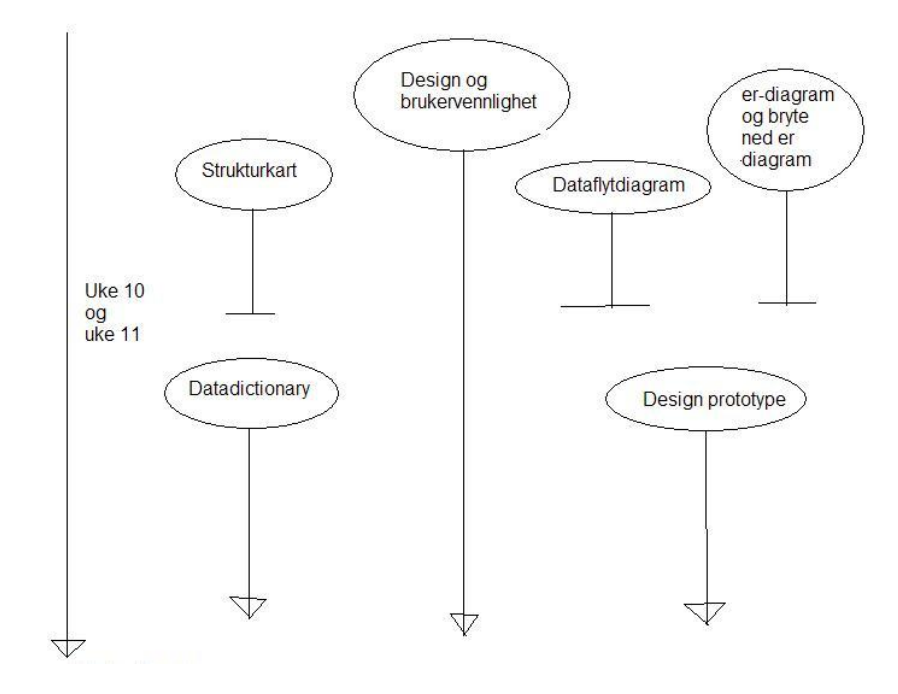

#### **Planlegging dato:** 16.03-09 TIL 27.03-09

Hva kan gjøres i de neste 2 ukene:

Vi vil sette opp litt mer en hva vi tror vi rekker slik at hvis vi rekker mer en forventet gjøres dette. Hvis ikke vil de da bli påført neste arbeidsplanleggings dokument:

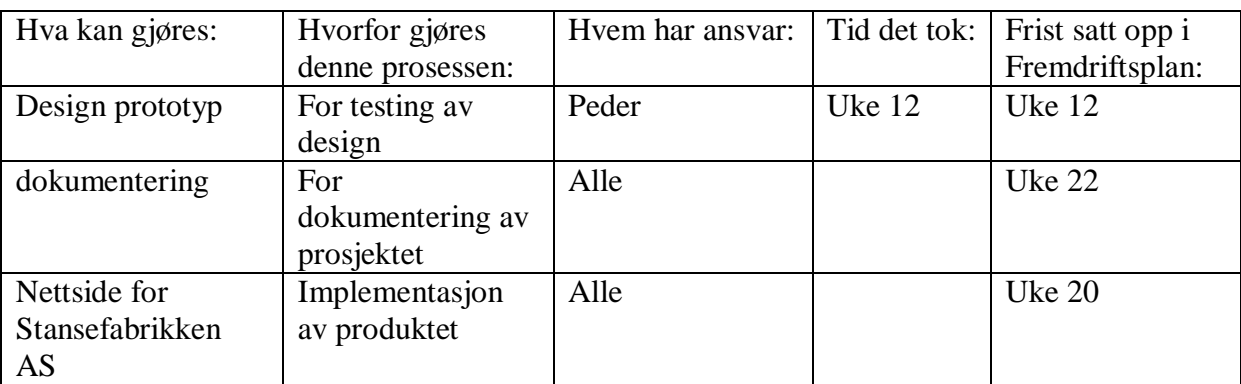

#### **Aktivitetsdiagram**

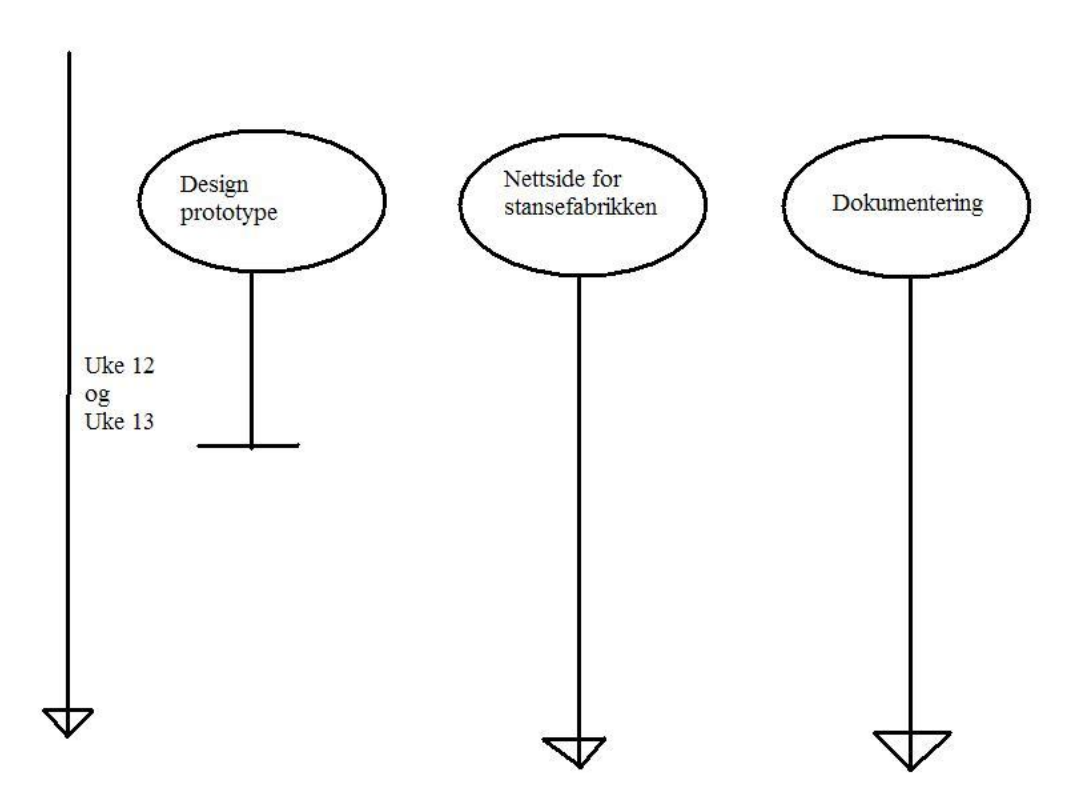

#### **Planlegging dato**: 13.04-09 TIL 15.05-09

Denne arbeidsplanleggingen går over 5 uker fordi vi har kommet til implementeringsfasen,

der vi vil jobbe en stund med implementering.

Hva kan gjøres i de neste 2 ukene:

Vi vil sette opp litt mer en hva vi tror vi rekker slik at hvis vi rekker mer en forventet gjøres dette. Hvis ikke vil de da bli påført neste arbeidsplanleggings dokument:

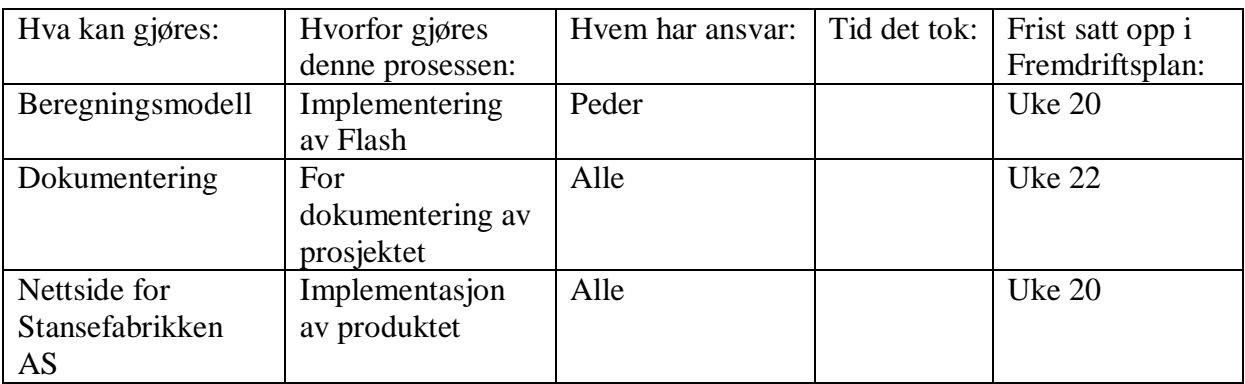

#### **Aktivitetsdiagram**

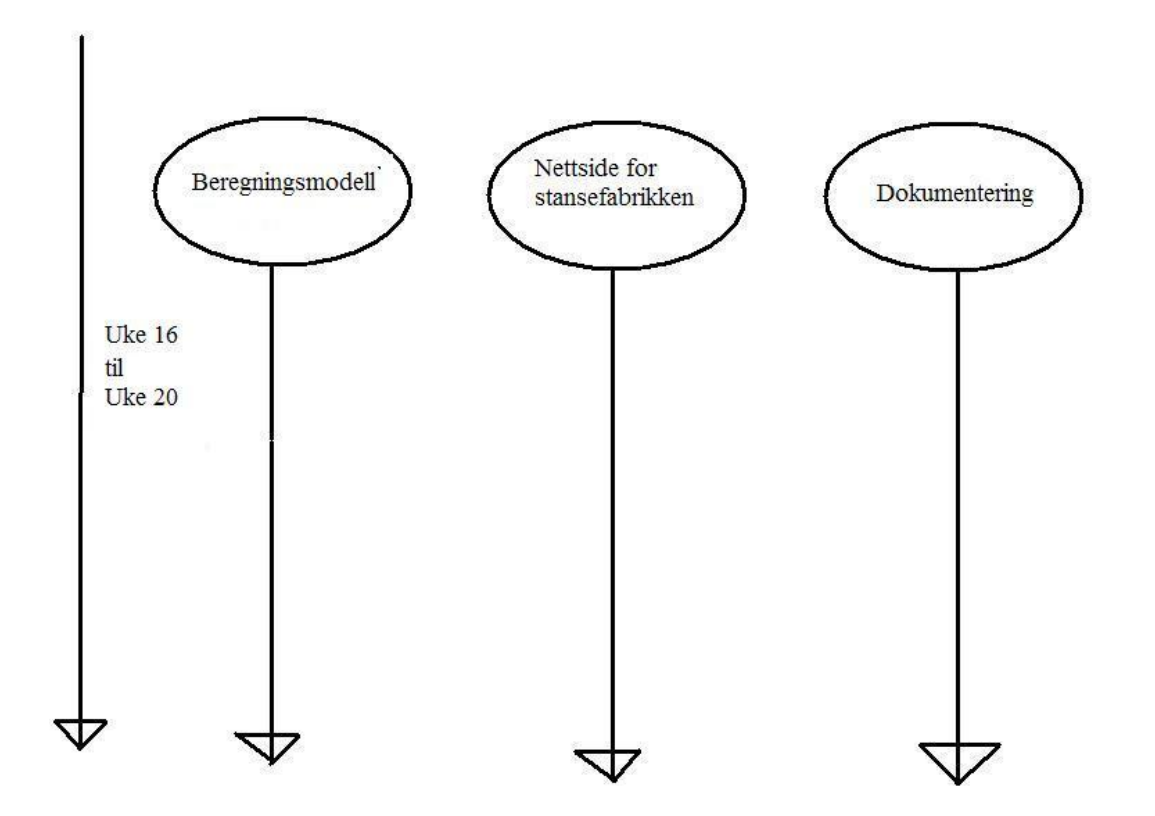

# <span id="page-14-0"></span>**Vedlegg 4 – Risikoanalyse**

# **Risikobeskrivelse**

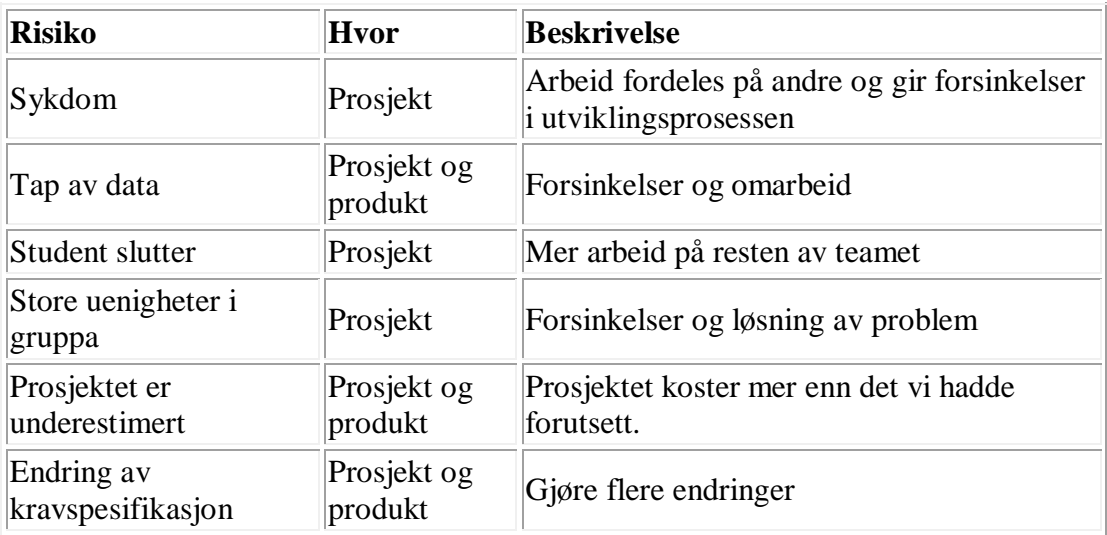

# **Risiko og følger**

Høy = 3 = ca 60% - 90%, Middels = 2 = ca 36% - 59%, Lav = 1 = ca 1% - 35%

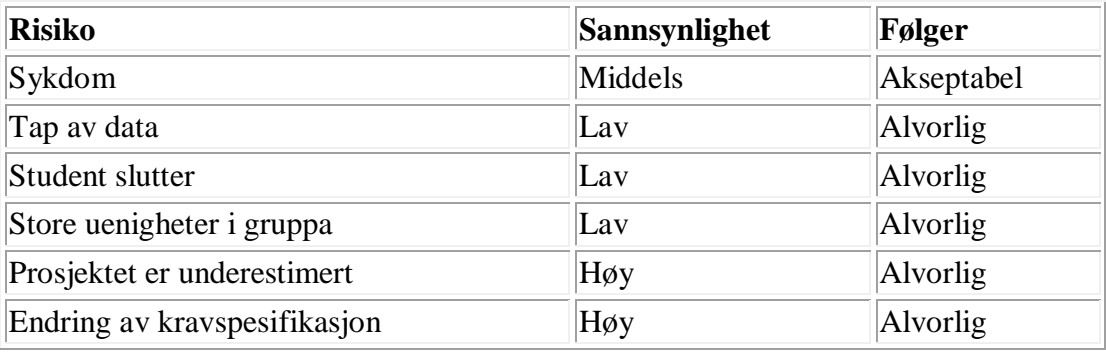

# **Risikostyring**

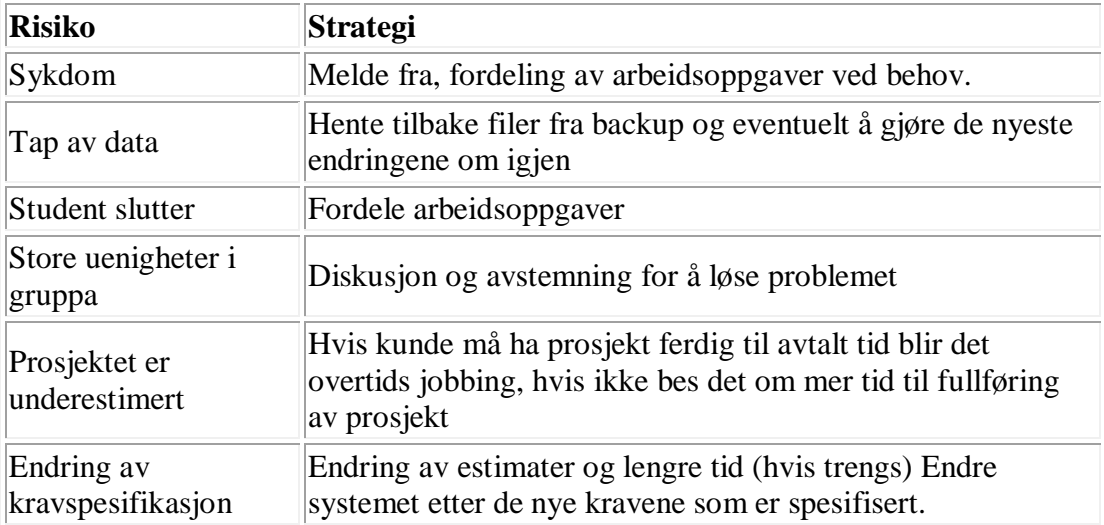

# <span id="page-15-0"></span>**Vedlegg 5 – Use Case**

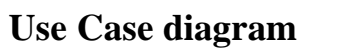

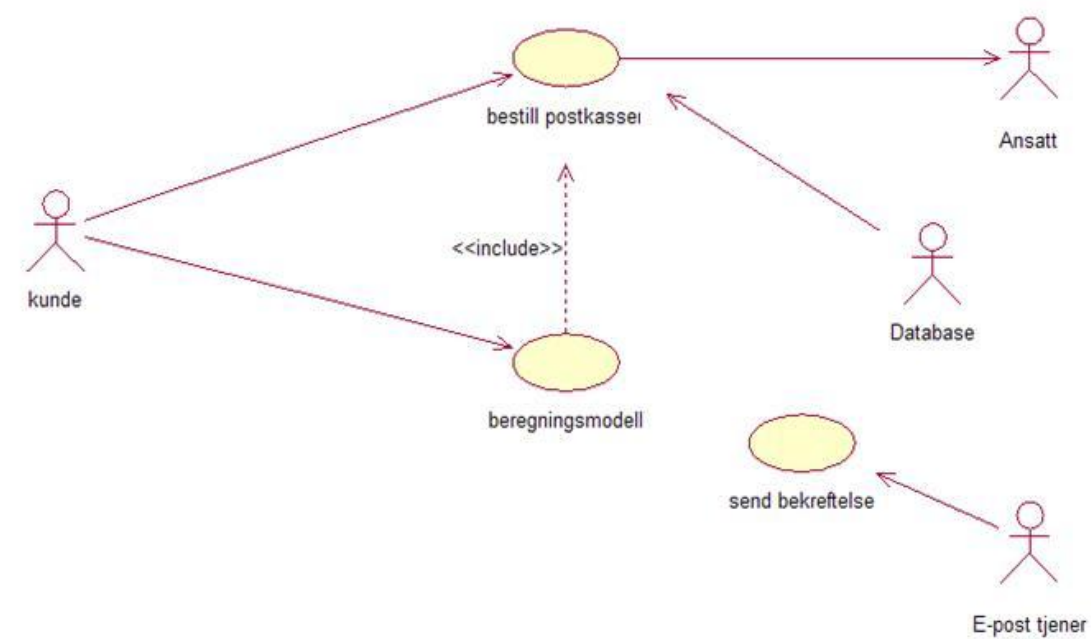

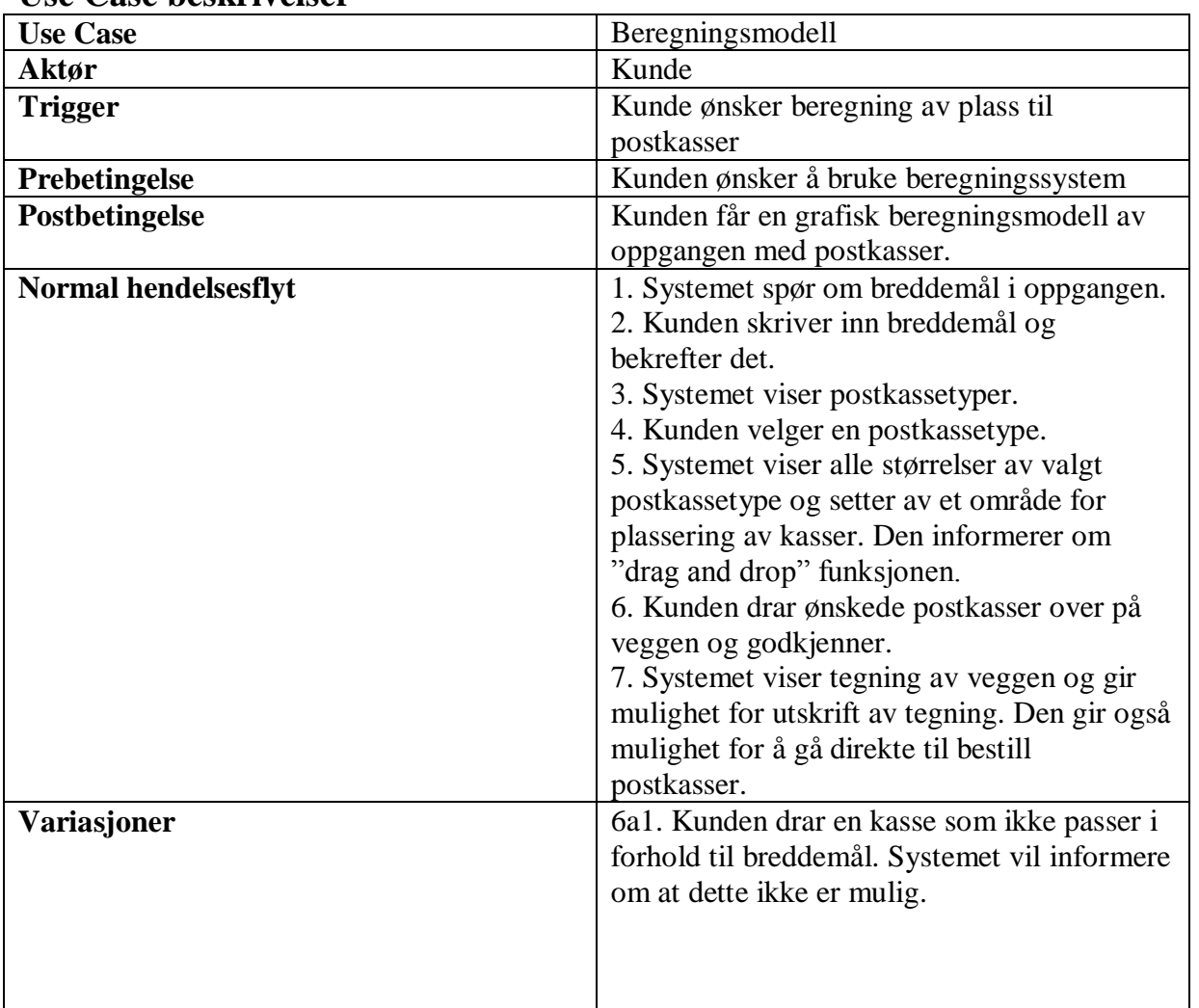

#### **Use Case beskrivelser**

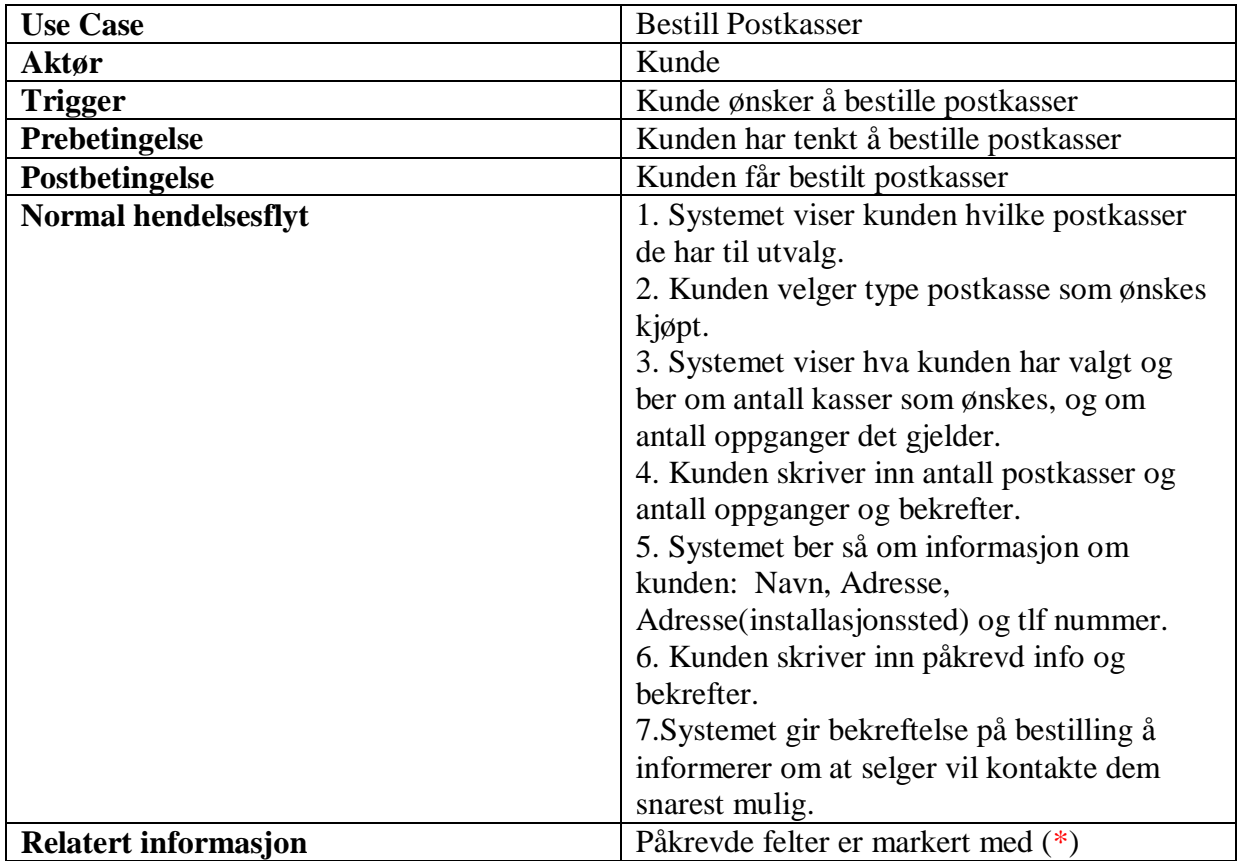

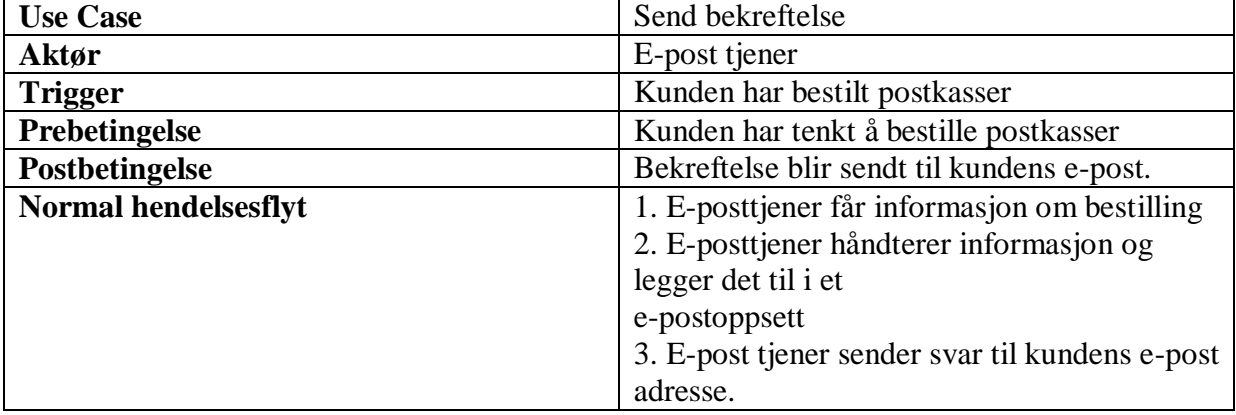

# <span id="page-17-0"></span>**Brukermanual**

# Beregningsmodell

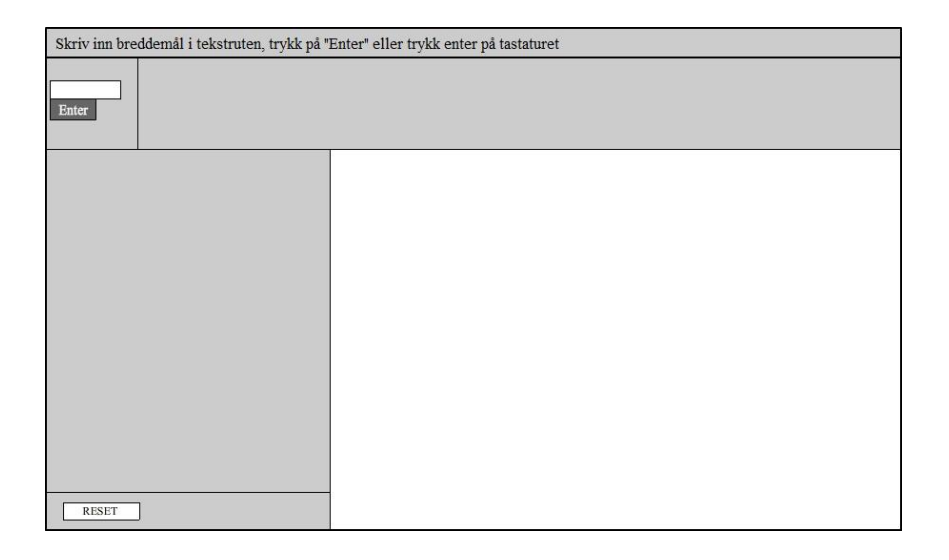

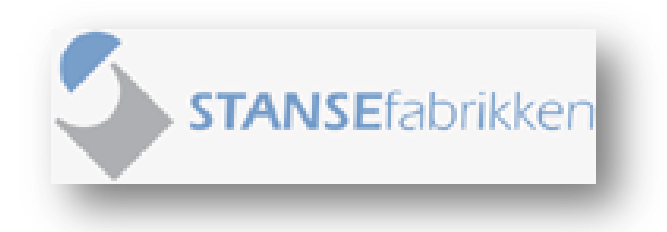

Høgskolen i Oslo, Avdeling for ingeniørutdanning. Laget for Stansefabrikken AS.

2009

Denne brukermanualen tar for seg beregningsmodellen og alle stegene som man må igjennom for å oppnå en vellykket modell etter egne breddemål. En betingelse for å kunne benytte denne beregningsmodellen er at bredden på det området som det skal plasseres postkasser på er målt opp og breddemålet er i mm.

Det er hele tiden mulig å trykke på "Reset" knappen nederst til venstre i modellen. Dette medfører at modellen blir tilbakestilt til utgangspunktet og det er mulig å starte på nytt. Denne funksjonen kan benyttes hvis det oppstår eventuelle feil.

#### **Steg 1:**

Skriv inn breddemålet inn i tekstboksen og trykk på Enter.

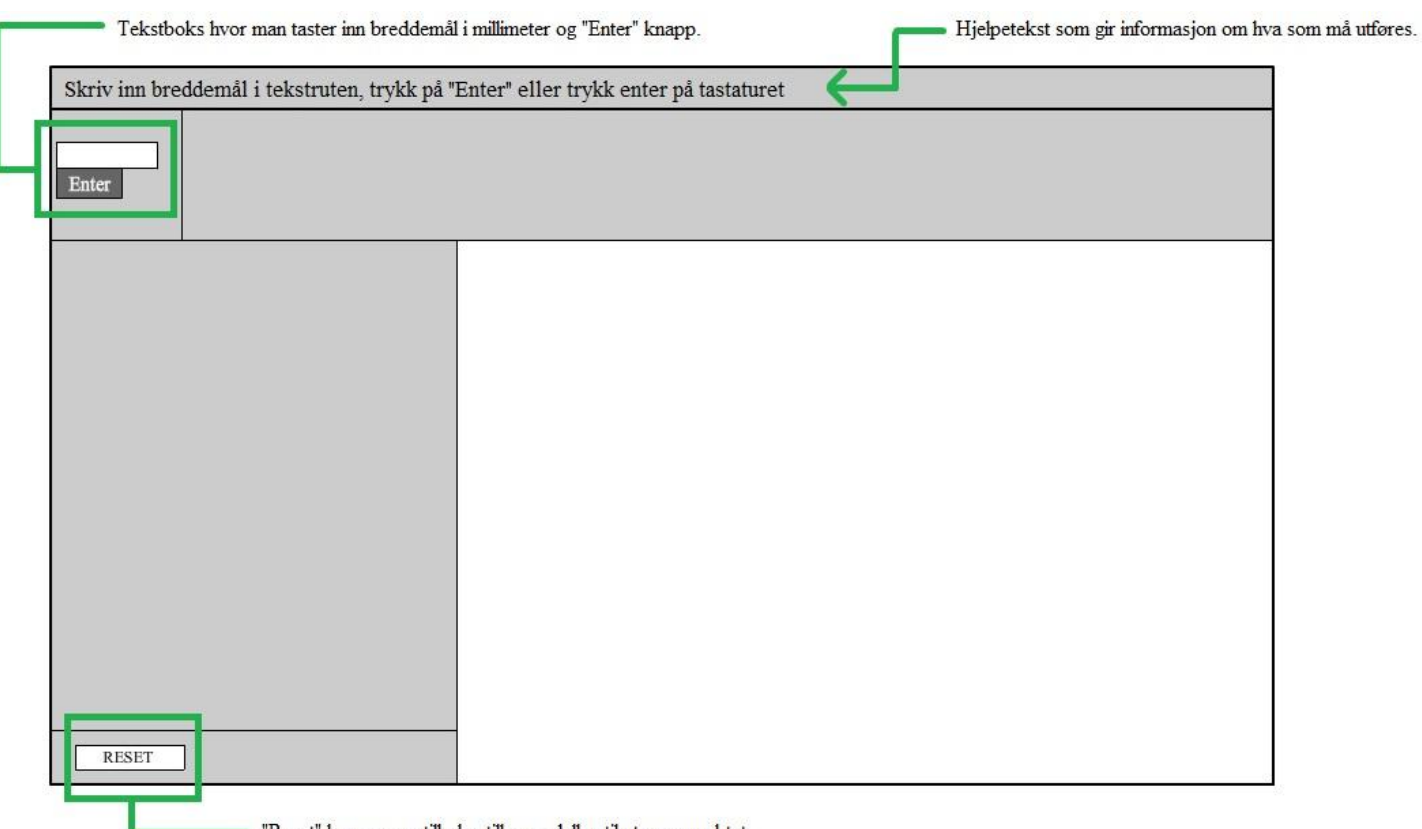

"Reset" knapp som tilbakestiller modellen til utgangspunktet.

#### **Steg 2:**

Velg type postkasse ved å trykke på den med musepekeren.

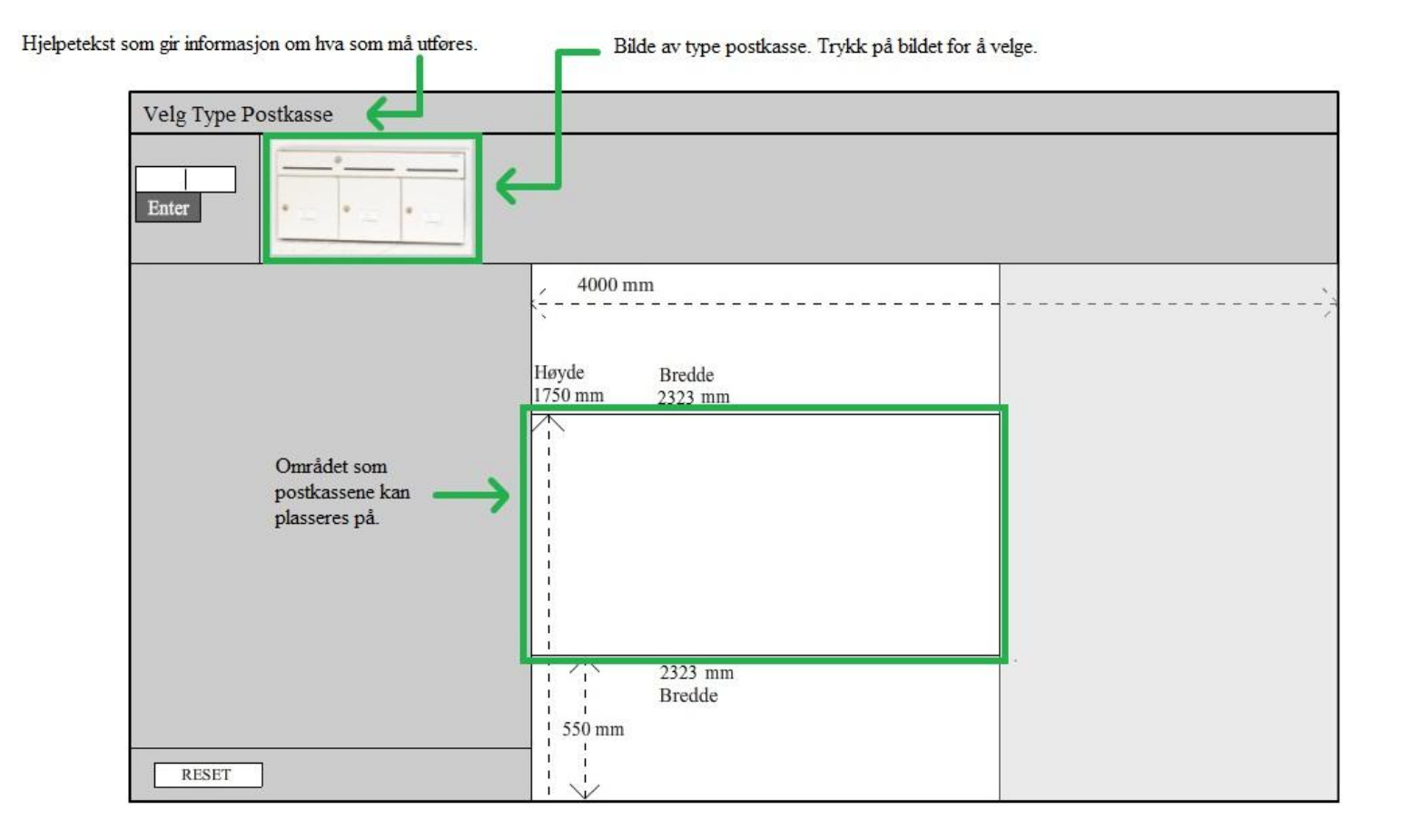

#### **Steg 3:**

av valgt

Disse kan

postkassetype

musepekeren.

De ulike størrelsene som tilbys av den typen postkassen som er valgt listes opp til høyre i modellen. Dra de ønskelige postkassene ved hjelp av musepekeren og plasser dem i det feltet som er markert i bildet under. Postkassene kan plasseres etter eget ønske, men må holdes innenfor det området som er satt av til postkasser.

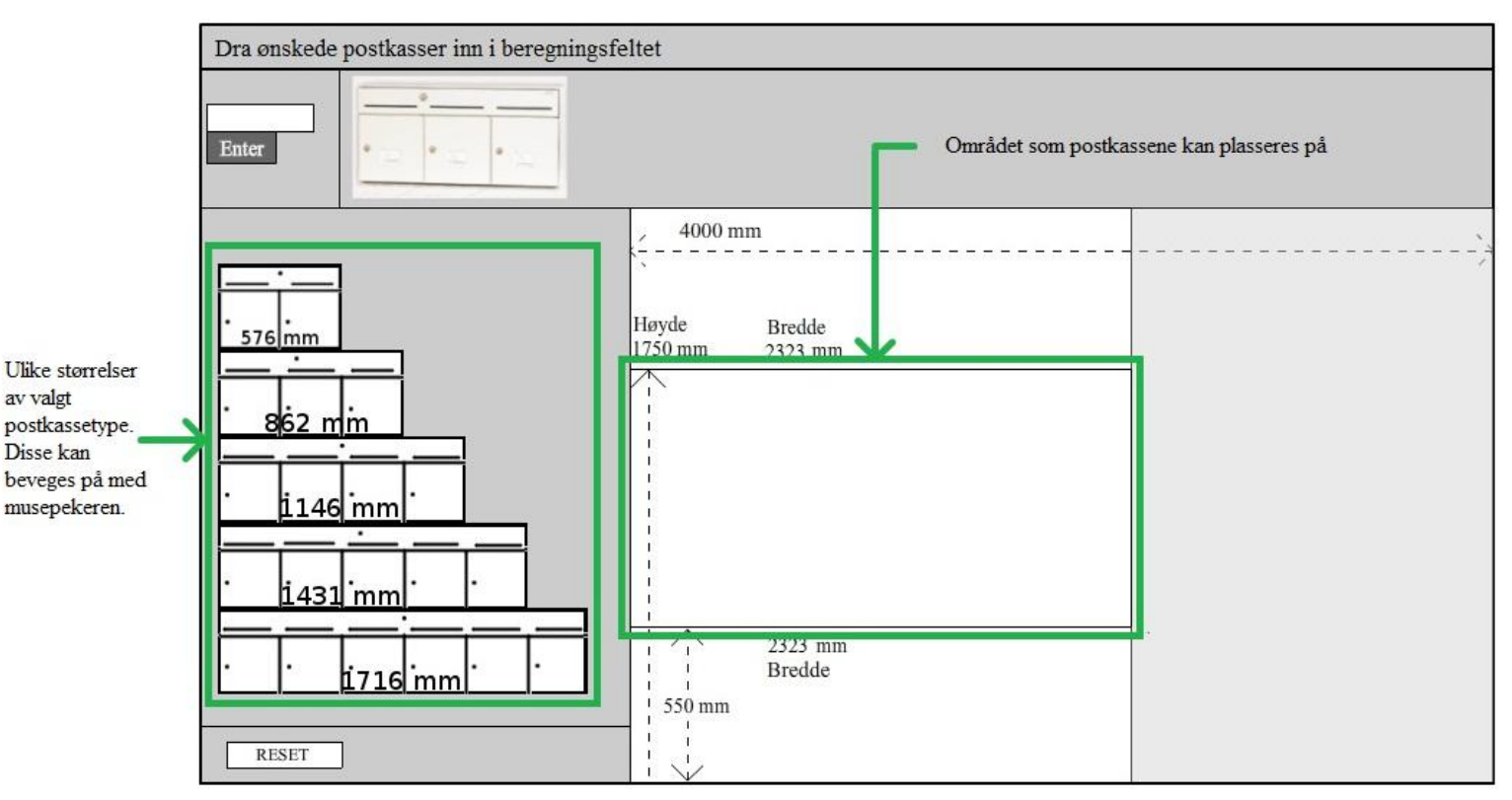

Postkassene plasseres i feltet som vist under:

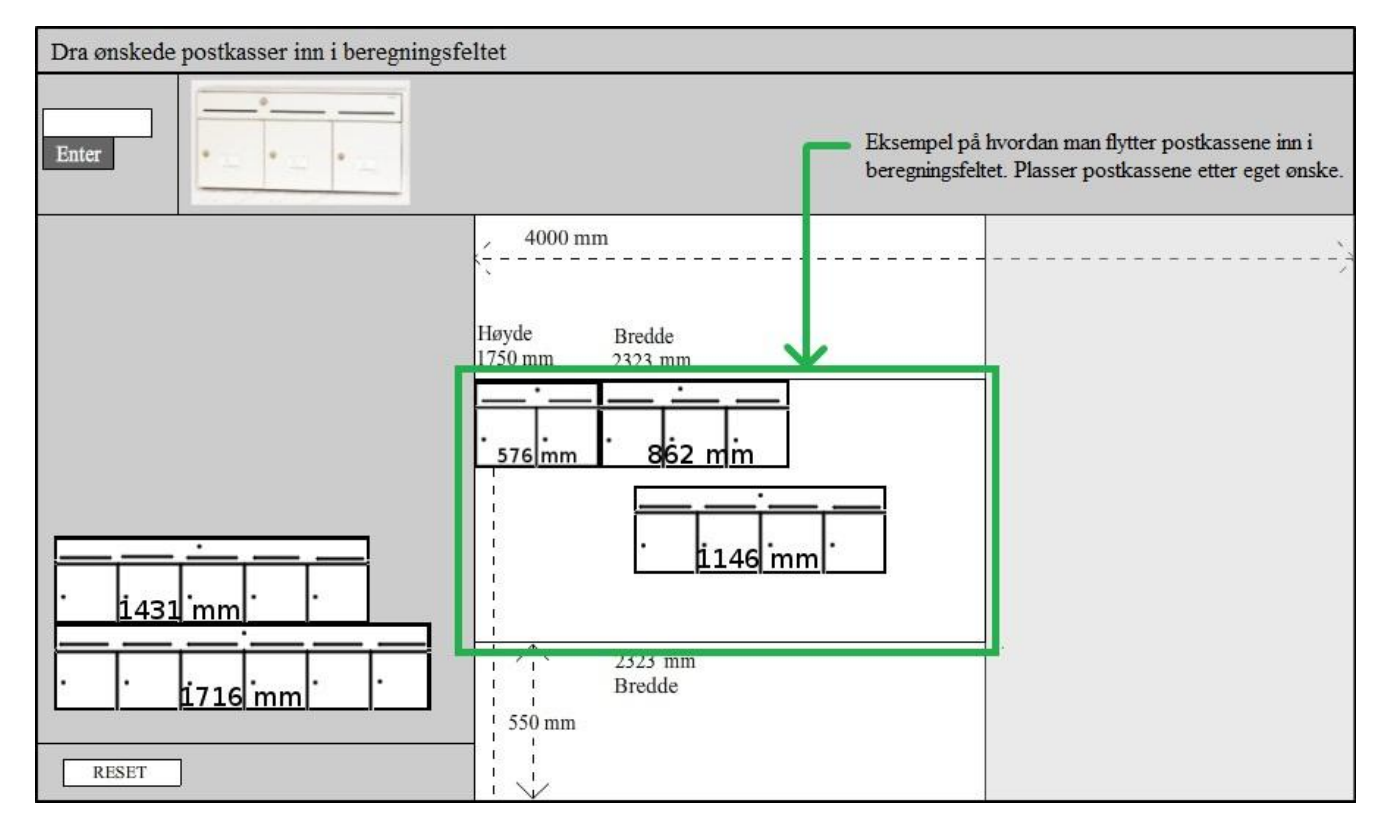

#### **Steg 4:**

Når postkassene er plassert og satt sammen slik man ønsker trykker man på "Neste" knappen. Denne knappen finner man under selve modellen og et bilde av feltet hvor postkassene er plassert dukker opp. Dette bildet kan man lagre ved å høyreklikke med musen og deretter velge "Lagre" eller skrive ut direkte ved å velge "Skriv ut".

"Neste" knapp som fører brukeren til neste steg.  $Neste$ 

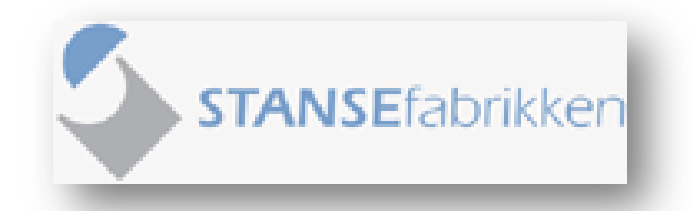

Stansefabrikken AS Rolfbuktveien 17, 1364 Fornebu, Norge 2009

#### <span id="page-23-0"></span>**Vedlegg 7 – Kildekode - Nettside**

### **Index.php**

```
<?php 
if(isset($_POST['antallrom']) && isset($_POST['antalloppganger']))
{
if(intval($_POST['antallrom'] == 0) || intval($_POST['antalloppganger']) == 0 ||
$_POST['antalloppganger'] == '' || $_POST['antallrom'] == '')
{
header('location: index.php?pg=bestill2&type='.$_REQUEST["postkassetype"]);
}
}
if(isset($_POST['check']))
{
if($_POST['systemkasser'] == '')
header('location: index.php?pg=bestill');
```
#### }

?>

 $\langle$ html $>$ 

<head>

```
<title>Stansefabrikken Products AS</title>
```
<!--meta taggene hjelper for søkemotorer og finne siden-->

```
<meta http-equiv="Content-Type" content="text/html; charset=UTF-8" />
```
<meta name="Description" content="postkasser" />

<meta name="Keywords" content="Stansefabrikken products AS" />

<meta name="Keywords" content="systemkasser" />

<meta name="Keywords" content="bestill postkasser" />

```
<meta name="Generator" content="iPyramid.system2/2.0" />
```
<!--her linker vi til CSS dokumentet som inneholder design oppsett-->

<link href="stylesheet.css" rel="stylesheet" type="text/css" > <link rel="icon" type="image/ico" href="favicon.ico" >

</head>

<body>

<!--her kommer tabellen som er rammeverket for hele nettsiden--> <table class="hovedtable" align="center">

 $<$ tr $>$ 

```
<td class="tdtopp1">
```

```
<img align="left" src="bilder/stansefabrikkenlogo.jpg"
```
alt="Stansefabrikken products as"></img>

```
<p class="ptagg">Postkasser &nbsp Stansefabrikken Products AS</p>
```
 $\langle a \cdot \rangle$  href="admin.php" >Admin $\langle a \rangle$ 

 $\langle t \, \mathrm{d} t \rangle$ 

 $\langle t$ r $>$ 

 $<$ tr $>$ 

<td class="tdlogo">

<img src="bilder/logo.jpg" alt="Stansefabrikken products as

(postkasser)"></img>

 $\langle t \, \mathrm{d} \rangle$ 

 $\langle t$ r $>$ 

 $<$ tr $>$ 

 $$\left\langle \text{td}\right\rangle$$ 

<ul id="menyliste">

 $\langle$ li $\rangle$ 

 $\langle a \cdot \rangle$  href="index.php?pg=forside">Forside $\langle a \rangle$ 

 $\langle$ li>  $<$ li $>$ 

25

<a

href="index.php?pg=beregning">Beregningsmodell</a>

 $\langle$ li $\rangle$  $\langle$ li $\rangle$ 

<a href="index.php?pg=bestill">Bestilling Av

postkasser</a>

 $\langle$ li>

 $<$ /ul $>$ 

 $\langle t \, d \rangle$ 

 $\langle tr \rangle$ 

 $<$ tr $>$ 

 $|$ 

<?php

```
if(\$_GET['pg'] == null){
        include "forside.php";
}
elseif(\text{\$}_GET['pg'] == \text{``beregning''})
{
        include "Beregningsmodell.html";
}
elseif(\text{\textsterling}\textsc{GET}['pg'] == "bestill")
{
        include "bestill1.php";
}
elseif(\$_GET['pg'] == "bestill2"){
```

```
include "bestill2.php";
       }
       elseif($_GET['pg'] == "bestill3")
       {
              include "bestill3.php";
       }
       elseif($_GET['pg'] == "bestill4")
       {
              include "bestill4.php";
       }
       else
       {
              include "forside.php";
       }
?>
```
 $\langle t \, d \rangle$ 

 $\langle tr \rangle$ 

 $<$ tr $>$ 

<td class="tdbunn">

Copyright © STAFA Industrier AS | Privacy Policy | All rights reserved | Member of STAFA INDUSTRIER

 $\langle t \, \mathrm{d} \rangle$ 

 $\langle t$ r $>$ 

</table>

</body>

</html>

# **Bestill1.php**

```
<?php
```

```
$tilkobling = mysql_connect( 'mysql.nameunit.info', 'lugusu_com', '*******' ) or die( 
"problemer med tilkobling" );
mysql_select_db( 'lugusu_com' , $tilkobling ) or die( "Kunne ikke velge database" );
$rs = mysqLquery("SELECT * FROM p_name");?>
<center><h2>Produkter</h2></center>
\langlehr/><center>
<br/><br/>br><br/>br>Velg postkasse å trykk på knappen bestill for å gå videre i bestillingen:
<form id="form2" name="form2" method="post" action="index.php?pg=bestill2">
<table border='1'>
<input type="hidden" name="check" value='1'/>
<tr><td><br/>b>Navn</b></td>
<td><bb>Info</b></td>
&lt;td&gt;&lt;b&gt;Link</a><td><br/>b>Bilde</b></td>
\langle tr \rangle<?php
while(\deltaobj = mysql_fetch_object(\deltars))
{
echo "
<tr><td><input type='radio' name='systemkasser' value='$obj->Navn'/> <br></br> $obj-
>Navn</td>
<td>$obj->Info</td>
<td>$obj->link</td>
<td>$obj->bilde</td>
\langle t\rangler>\n";
```

```
}
mysql_free_result( $rs );
mysql_close($tilkobling);
?>
</table>
<br/><br/>br><br/>br><p><input type="submit" value="Bestill" /></p>
</form></center>
```
# **Bestill2.php**

```
<form id="form2" name="form2" method="post"
       action="index.php?pg=bestill3">
<?php
stilkobling = my\cdot sql connect ( 'mysql.nameunit.info', 'lugusu com', '*******' ) or die (
"problemer med tilkobling" );
mysql_select_db ( 'lugusu_com', $tilkobling ) or die ( "Kunne ikke velge database" );
if (isset (\mathcal{L}GET ['type']) && \mathcal{L}GET ['type'] != '') {
```

```
v = $\left[ GET ['type'];
```
} else {

```
$v = $<sub>REQUEST</sub> ["systemkasser"];
```

```
}
```

```
// mysql_real_escape_strings legger til \ forran ulovlige tegn.
```

```
// 'SELECT * FROM p_navn WHERE Navn=" OR "= ":
\sgl = \text{SELECT} * \text{FROM} \, \text{p\_navn WHERE} \, \text{Navn=}\ . mysql_real_escape_string (\text{sv}). \text{``}:\frac{\text{Srs}}{\text{Srs}} = \frac{\text{mysq}}{\text{query}} \left( \frac{\text{sgl}}{\text{sgl}} \right)// or die ("Query failed: " . mysql_error());
```

```
echo "<input type='hidden' name='postkassetype' value='$v' />";
?>
```

```
<h1>Du ønsker og bestille:</h1>
<table border="1">
\langle?php
while (\text{Sobj} = \text{mysgl\_fetch\_object} (\text{Srs}))echo "
<tr><td>$obj->Navn</td>
```

```
<td>$obj->Info</td>
<td>$obj->link</td>
<td>$obj->bilde</td>
\langle tr>\n";
}
```

```
//mysql_free_result( $rs );
mysql_close ( $tilkobling );
?>
</table>
```

```
<table border="1">
```
 $<$ tr $>$ 

```
<td>Skriv inn antall postkasserom du ønsker:<br />
               <input type="text" name="antallrom" /></td>
       \langle tr \rangle<tr><td>Skriv inn antall oppganger henvendelsen gjelder:<br />
               <input type="text" name="antalloppganger" /></td>
       \langle tr \rangle<tr><td><input type="submit" value="Neste" /></td>
       \langle tr \rangle</table>
```
</form>

## **Bestill3.php**

<form id="form2" name="form2" method="post" action="index.php?pg=bestill4"> <?php

 $It follows that the following property holds: \mathcal{L}_{\text{in}}(\mathcal{L}_{\text{in}}) \leq \mathcal{L}_{\text{out}}(\mathcal{L}_{\text{in}}) \leq \mathcal{L}_{\text{out}}(\mathcal{L}_{\text{out}})$  or die( "problemer med tilkobling" );

mysql\_select\_db( 'lugusu\_com' , \$tilkobling ) or die( "Kunne ikke velge database" );

```
$v = $<sub>REQUEST</sub>["postkassetype"];
$antallrom = $_REQUEST["antallrom"];
$antalloppganger = $_REQUEST['antalloppganger'];
```

```
$rs = mysql_query( "SELECT * FROM p_navn WHERE Navn='$v'" );
```

```
echo "<input type='hidden' name='postkassetype' value='$v' />";
echo "<input type='hidden' name='antallrom' value='$antallrom' />";
echo "<input type='hidden' name='antalloppganger' value='$antalloppganger' />";
?>
```

```
<h1>Du ønsker å bestille:</h1>
<table border="1">
<?php
while(\deltaobj = mysql_fetch_object(\deltars))
{
echo "
<tr><td>$obj->Navn</td>
<td>$obj->Info</td>
<td>$obj->link</td>
<td>$obj->bilde</td>
\langle tr>\n";
}
mysql_free_result( $rs );
```

```
mysql_close($tilkobling);
```
echo "</table>":

echo " Din henvendelse gjelder \$antallrom rom <br/>  $\langle$ br  $/$  >"; echo " Din henvendelse gjelder \$antalloppganger oppganger"; ?>

```
<h2>Dine personalia</h2>
<table border="1">
          <tr><br><td>Navn: <input type="text" name="navn" />
                     \langle t \, \mathrm{d} \rangle\langle tr \rangle<tr><br><td>Adresse: <input type="text" name="adresse1" />
                     \langle t \, \mathrm{d} \rangle\langle tr \rangle<tr><br><td>E-post adresse: <input type="text" name="epost" />
                     \langle t \rangle\langle tr \rangle<tr><br><td>Tlf: <input type="text" name="tlf" />
                     \langle t \, \mathrm{d} \rangle\langle tr \rangle<tr><br><td>Monteringsadresse:
                     \langle t \, \mathrm{d} \rangle
```
 $\langle tr \rangle$  $<$ tr $>$  $<$ td $>$ Adresse: <input type="text" name="adresse3" />  $\langle t \, \mathrm{d} \rangle$  $\langle t$ r $>$  $<$ tr $>$  $|$ Postnr.:<input type="text" name="post" />  $\langle t \, \mathrm{d} \rangle$  $\langle tr \rangle$  $<$ tr $>$  $<$ td $>$ Poststed:<input type="text" name="poststed" />  $\langle t \, \mathrm{d} \rangle$  $\langle tr \rangle$  $<$ tr $>$  $|$ Tilbehør eller andre ønsker:<br /><textarea name="tillegg" cols="40" rows="4">Ønsker du andre farger eller tilleggsutstyr nevn det her...</textarea>  $\langle t \, \mathrm{d} \rangle$  $\langle tr \rangle$  $<$ tr $>$  $$\left\langle \text{td}\right\rangle$$ <input type="submit" value="Bestill" />  $\langle t \, \mathrm{d} \rangle$  $\langle tr \rangle$ </table>

</form>

#### **Bestill4.php**

<?php

//strip tags : This function tries to return a string with all HTML and PHP tags stripped from a given str .

\$type = strip\_tags (\$\_REQUEST["postkassetype"]);

 $$oppganger = strip tags ($ REQUEST['antalloppganger']);$ 

\$rom = strip\_tags (\$\_REQUEST["antallrom"]);

\$navn = strip\_tags (\$\_REQUEST["navn"]);

\$navn\_bor = strip\_tags (\$\_REQUEST["adresse1"]);

 $\text{Spec } = \text{strip\_tags}$  ( $\text{REQUEST}$ "epost"]);

 $It = strip$  tags (\$ REQUEST["tlf"]);

\$montering = strip\_tags (\$\_REQUEST["adresse3"]);

 $$postnr = strip\_tags ($_REQUEST["post"]);$ 

 $$sted = strip tags ($ REQUEST['poststed'']$ ;

\$tilegg = strip\_tags (\$\_REQUEST["tillegg"]);

\$recipient = 'magzter86@hotmail.com';

\$subject = "Bestilling av \$type";

\$from = "\$navn, epost: \$epost, tlf: \$tlf, adresse: \$adresse";

 $\mathcal{S} \text{msg} = \text{Melding fra: } \mathcal{S} \text{from} \backslash \text{n} \text{antallrom: } \mathcal{S} \text{rom} \backslash \text{n} \text{antalloppganger: } \mathcal{S} \text{oppganger} \backslash \text{n}$ 

monteringsadresse: \$montering\n postnummer: \$postnr\n Poststed: \$sted\n

Tileggsninfomasjon: \$tilegg \n";

mail(\$recipient, \$subject, \$msg);

\$tilbakemelding = "\$epost";

\$poeng = "Du ønsker å bestille \$type";

\$fra = "Stansefabrikken products AS, epost: earwin\_sletten@hotmail.com ";

 $$melding = "Melding fra: $fra\n\rangle n$  Du ønsker å bestille postkassetype: \$type \n antallrom:

\$rom\n antalloppganger: \$oppganger\n\n Tusen takk for din bestilling, vår selger vil kontakte

deg via epost eller tlf. \n \n MVH \n Stansefabrikken Products AS";

mail(\$tilbakemelding, \$poeng, \$melding);

echo "<h1>\$poeng</h1>\n Kvittering på ønsket bestilling er sendt til din mail adresse. <br></br> Du vil bli kontaktet av en kundekonsulent for videre behandling av bestillingen.<br></br> MVH <br></br> Stansefabrikken products AS"

?>

# **Admin.php**

#### <?php

#### ?>

```
<form id="form1" name="form1" method="post" action="logginn.php">
```

```
 <table width="210" border="0" align="left">
 <td><p>>b>Admin</b>></p></td>
        <tr> <td> Brukernavn </td>
     \langle \text{td}\rangle \langle \text{input type}="text" name="brukernavn" \langle \rangle \langle \text{td}\rangle\langle tr \rangle
```
#### $<$ tr $>$

```
 <td>Passord</td>
```

```
\langle \text{td}\rangle \langle \text{input type}="password" name="passord" \langle \rangle \langle \text{td}\rangle
```
 $\langle tr \rangle$ 

 $<$ tr $>$ 

```
\langle \text{td}\rangle \langle \text{input type}="submit" name="Submit" value="Logg inn" \langle \rangle \langle \text{td}\rangle
```
 $\langle tr \rangle$ 

</table>

</form>

# **Logginn.php**

```
\langle?php
session_start();
$tilkobling = mysql_connect( 'mysql.nameunit.info', 'lugusu_com', '*******' ) or die( 
"problemer med tilkobling" );
mysql_select_db( 'lugusu_com' , $tilkobling ) or die( "Kunne ikke velge database" );
S\text{salt} = \text{1}*********if(isset($_POST['brukernavn']))
{
$username = mysql_real_escape_string($_POST['brukernavn']);
}
if(isset($_POST['passord']))
{
$pass = myself\_real\_escape\_string(md5($\_POST['password'].\$salt));}
$sql = "SELECT * FROM admin WHERE username='$username' AND pwd='$pass'";
s = my\cdot q \cdot \text{query}(s\cdot q);
\frac{\text{Nsum} \cdot \text{rows}}{\text{max}}\frac{\pi}{1}($num_rows == 1)
//mysql_num_rows returnerer antall rader, eller false når den ikke finner noe.
if(mysql_num_rows( $rs))
{
//setcookie('admin', 1, time()+3600);
\S_SESSION['log'] = 'in';
header( 'location: innlogget.php');
}
else
{
//setcookie( 'admin', 0, time()-3600 );
\S_SESSION['log'] = 'out';
header( 'location: index.php');
```
} mysql\_close(\$tilkobling); ?>

## **Innlogget.php**

```
\langle?php
session_start ();
if (\$<sub>SESSION</sub> ['log'] == 'in') {
echo "du er innlogget";
} else {
        header( 'location: index.php');
```
}

\$tilkobling = mysql\_connect ( 'mysql.nameunit.info', 'lugusu\_com', '\*\*\*\*\*\*' ) or die ( "problemer med tilkobling" ); mysql\_select\_db ( 'lugusu\_com', \$tilkobling ) or die ( "Kunne ikke velge database" ); \$rs = mysql\_query ( "SELECT \* FROM p\_navn" );

?>

```
<h1>Du er inlogget:</h1>
```
<form method="post" action="">

<table>

 $<$ tr $>$ 

```
<td>Navn:</td>
<td>Info</td>
<td>Link</td>
<td>Bilde</td>
```
 $\langle tr \rangle$ 

 $<$ tr $>$ 

<td><input type="text" value="navn" /></td>

```
<td><textarea name="tillegg" cols="40" rows="4">Ønsker du andre farger
```

```
eller tilleggsutstyr nevn det her...</textarea></td>
```

```
<td><input type="text" value="link" /></td>
```

```
<td><select name="bilder" />
```

```
<?php
                foreach ( GLOB ( "bilder/*" ) as $filename ) {
                         $file2 = explode ( '. $filename);$file = explode ( 7, $file2 [0] );
                         echo "<option value=\"$filename\">$file[1]</option>";
                 }
                 ?>
</select></td>
                 \langle tr \rangle<tr><br><td><input type="submit" value="Sett inn" />
\langle t \, \mathrm{d} \rangle\langle tr \rangle</table>
</form>
<p>Foreløpig ser tabellen slik ut:</p>
<table border='1' width="80%">
        <tr><td><br/>b>Navn</b></td>
                <td><br/>b>Info</b></td>
                 <br><td><b>b</b>-Link<<b>b</b><br><td>td><td><br/>b>Bilde</b></td>
        \langle tr \rangle<?php
while (\text{Sobj} = \text{mysgl\_fetch\_object} (\text{Srs}))echo "
<tr><td>$obj->Navn</td>
<td>$obj->Info</td>
```

```
<td>$obj->link</td>
<td>$obj->bilde</td>
<td><a href=\"?slett=$obj->id\">slett</a></td>
\langle tr>\n";
}
```
?>

<p>Her kan du legge til nye postkasser i betilling systemet.

 $< p >$ 

<?php mysql\_free\_result ( \$rs ); mysql\_close ( \$tilkobling ); ?>

#### **Stylesheet.css**

```
/*----------------------------------------------------------------------------------------------------
klassen for hele siden utenom det som blir spesifisert lengre nede.
-------------------------------------------------------------------------------------------------------*/
body {font-family: "georgia", fantasy, serif;
            font-size: 10pt;
            font-style: normal;
            font-weight: normal;
            color:#000000;
}
/*------------------------------------------Slutt body-------------------------------------------------*/
/*----------------------------------------------------------------------------------------------------
Tabelloppsett og design av tabellen.
-------------------------------------------------------------------------------------------------------*/
/* Denne classen påvirker hele tabellen og bestemmer bredde og plassering*/
.hovedtable {
width: 989px;
margin: auto;
align: center;
border-collapse: collapse;
}
/* denne setter design på Øverste del av tabellen*/
.tdtopp1{
  text-align: right;
  vertical-align: top;
  background-color: #eceef0;
  height: 59px;
}
/* Denne classen plasserer text med farge på øverste td tagg*/
.ptagg{
        text-align: left;
```

```
color: #789eca;
       vertical-align: top;
}
/* denne classen setter en grå border over logo.jpg*/
.tdlogo{
       border-top: 5px solid #aeafb2;
}
/* denne classen lager design på nederste td*/
.tdbunn{
       background-color: #aeafb2;
       color: #ffffff;
       text-align: center;
       font-size: 8pt;
       padding: 5px;
}/*----------------------------------------------------Slutt Tabell oppsett----------------------------------
----------*/
/*----------------------------------------------------------------------------------------------------
------
Her kommer alt for menyen. Dette innebærer design av knapper på meny linjen:
-----*/
/* denne klassen bestemmel design på ul taggen*/
ul#menyliste {
list-style-type: none;
padding: 0; margin: 0;
line-height: 20px;
background-color: #aeafb2;
}
/* denne setter desin på ul sin li tagg*/
ul#menyliste li {
padding: 0; margin: 0;
```

```
display: inline;
padding: 0;
}
/* denne setter design på li taggen sine linker*/
ul#menyliste li a {
margin: 0.5em;
padding: 0em;
text-transform: capitalize;
font-family: "georgia", fantasy, serif;
font-size: 16px;
font-weight: normal;
color: #ffffff;
text-decoration: none;
}
```

```
/* denne fremhever linken når muse pekeren er over linken*/
ul#menyliste li a:hover {
text-decoration: underline;
}
```
/\*---------------------------------------------------Slutt Meny---------------------------------------------- ---------------\*/

```
div#text {
```
background-image: url('bilder/bakgrunn.jpg');

background-repeat: no-repeat;

text-align: center;

height: 250px;

```
}
```

```
.tabell{
```

```
width:500px;
height: 100%;
```
text-align: left;

color: green;

```
}
```
#### <span id="page-45-0"></span>**Vedlegg 8 - Kildekode - Adobe Flash Actionscript 3.0**

#### stop();

//setter posisjoner DisplayObject(Gul1). $x = 36$ ; DisplayObject(Gul1).y =  $167$ ;

DisplayObject(Gul2). $x = 21$ ; DisplayObject(Gul2).y =  $234$ ;

DisplayObject(Gul3). $x = 13$ ; DisplayObject(Gul3).y =  $283$ ;

DisplayObject(Robust1). $x = 13$ ; DisplayObject(Robust1).y =  $167$ ;

DisplayObject(Robust2). $x = 13$ ; DisplayObject(Robust2).y =  $227$ ;

DisplayObject(Robust3). $x = 13$ ; DisplayObject(Robust3).y = 287;

DisplayObject(Robust4). $x = 13$ ; DisplayObject(Robust4).y =  $347$ ;

DisplayObject(Robust5). $x = 13$ ; DisplayObject(Robust5).y =  $406$ ;

DisplayObject(overskriftDra).x =9 DisplayObject(overskriftDra).y =6

DisplayObject(overskriftPostkasse).x =9 DisplayObject(overskriftPostkasse).y =6 DisplayObject(overskriftBredde). $x = 9$ DisplayObject(overskriftBredde).y = 6

// button identifier Red  $btn.buttonMode = true;$ Robust\_btn.buttonMode = true;

// setter visibility på objekter

 $DisplayObject(Gull).visible = false;$ DisplayObject(Gul2).visible = false;  $DisplayObject(Gul3).visible = false;$ 

 $DisplayObject(Robust1).visible = false;$  $DisplayObject(Robust2).visible = false;$  $DisplayObject(Robust3).visible = false;$  $DisplayObject(Robust4).visible = false;$  $DisplayObject(Robust5).visible = false;$ 

 $DisplayObject(infolRede).visible = false;$ DisplayObject(infoOppe).visible = false;

DisplayObject(Red\_btn).visible = false; DisplayObject(Robust\_btn).visible = false;

DisplayObject(overskriftDra).visible = false; DisplayObject(overskriftPostkasse).visible = false;

DisplayObject(mmOppe).visible = false; DisplayObject(mmNede).visible = false;

DisplayObject(helBreddeText).visible = false;

#### // button funksjon

function doit(event:MouseEvent):void {

 $DisplayObject(Gull).visible = true;$  $DisplayObject(Gul2).visible = true;$  $DisplayObject(Gul3).visible = true;$ 

 $DisplayObject(Robust1).visible = false;$  $DisplayObject(Robust2).visible = false;$ DisplayObject(Robust3).visible = false;  $DisplayObject(Robust4).visible = false;$  $DisplayObject(Robust5).visible = false;$ 

DisplayObject(Gul1). $x = 36$ ; DisplayObject(Gul1).y =  $167$ ;

DisplayObject(Gul2). $x = 21$ ; DisplayObject(Gul2).y =  $234$ ;

DisplayObject(Gul3). $x = 13$ ; DisplayObject(Gul3).y =  $283$ ;

DisplayObject(overskriftPostkasse).visible = false; DisplayObject(overskriftDra).visible = true;

}

#### //button funksjon

function doitRobust(event:MouseEvent):void {

 $DisplayObject(Robust1).visible = true;$  $DisplayObject(Robust2).visible = true;$ DisplayObject(Robust3).visible = true;  $DisplayObject(Robust4).visible = true;$  $DisplayObject(Robust5).visible = true;$ 

DisplayObject(Gul1).visible = false;  $DisplayObject(Gul2).visible = false;$  $DisplayObject(Gul3).visible = false;$ 

DisplayObject(Robust1). $x = 13$ ; DisplayObject(Robust1).y =  $167$ ;

DisplayObject(Robust2). $x = 13$ ; DisplayObject(Robust2).y =  $227$ ;

DisplayObject(Robust3). $x = 13$ ; DisplayObject(Robust3).y =  $287$ ;

DisplayObject(Robust4). $x = 13$ ; DisplayObject(Robust4).y =  $347$ ;

DisplayObject(Robust5). $x = 13$ ; DisplayObject(Robust5).y =  $406$ ;

DisplayObject(overskriftPostkasse).visible = false;  $DisplayObject(overskriftDra).visible = true;$ 

// button action Red\_btn.addEventListener(MouseEvent.CLICK, doit); Robust\_btn.addEventListener(MouseEvent.CLICK, doitRobust); // Register mouse event functions

Gul1.addEventListener(MouseEvent.MOUSE\_DOWN, mouseDownHandler); Gul1.addEventListener(MouseEvent.MOUSE\_UP, mouseUpHandler);

Gul2.addEventListener(MouseEvent.MOUSE\_DOWN, mouseDownHandler); Gul2.addEventListener(MouseEvent.MOUSE\_UP, mouseUpHandler);

Gul3.addEventListener(MouseEvent.MOUSE\_DOWN, mouseDownHandler); Gul3.addEventListener(MouseEvent.MOUSE\_UP, mouseUpHandler);

Robust1.addEventListener(MouseEvent.MOUSE\_DOWN, mouseDownHandler); Robust1.addEventListener(MouseEvent.MOUSE\_UP, mouseUpHandler);

Robust2.addEventListener(MouseEvent.MOUSE\_DOWN, mouseDownHandler); Robust2.addEventListener(MouseEvent.MOUSE\_UP, mouseUpHandler);

Robust3.addEventListener(MouseEvent.MOUSE\_DOWN, mouseDownHandler); Robust3.addEventListener(MouseEvent.MOUSE\_UP, mouseUpHandler);

Robust4.addEventListener(MouseEvent.MOUSE\_DOWN, mouseDownHandler); Robust4.addEventListener(MouseEvent.MOUSE\_UP, mouseUpHandler);

Robust5.addEventListener(MouseEvent.MOUSE\_DOWN, mouseDownHandler); Robust5.addEventListener(MouseEvent.MOUSE\_UP,mouseUpHandler);

```
function mouseDownHandler(evt:MouseEvent):void {
      var obj = evt.target;obj.startDrag();
```

```
function mouseUpHandler(evt:MouseEvent):void {
       var obj = evt.target;obj.stopDrag();
```
}

//Reset funksjon

function dotry(event:MouseEvent):void {

DisplayObject(Gul1).visible = false;  $DisplayObject(Gul2).visible = false;$  $DisplayObject(Gul3).visible = false;$ 

 $DisplayObject(Robust1).visible = false;$  DisplayObject(Robust2).visible = false; DisplayObject(Robust3).visible = false; DisplayObject(Robust4).visible = false;  $DisplayObject(Robust5).visible = false;$ 

DisplayObject(Gul1). $x = 36$ ; DisplayObject(Gul1).y =  $167$ ;

DisplayObject(Gul2). $x = 21$ ; DisplayObject(Gul2).y =  $234$ ;

DisplayObject(Gul3). $x = 13$ ; DisplayObject(Gul3).y = 293;

DisplayObject(Robust1). $x = 13$ ; DisplayObject(Robust1).y =  $167$ ; DisplayObject(Robust2). $x = 13$ ; DisplayObject(Robust2).y =  $227$ ;

DisplayObject(Robust3). $x = 13$ ; DisplayObject(Robust3).y = 287;

DisplayObject(Robust4). $x = 13$ ; DisplayObject(Robust4).y =  $347$ ;

DisplayObject(Robust5). $x = 13$ ; DisplayObject(Robust5).y =  $406$ ;

visbreddetext.text=""; visbreddetext2.text=""; breddetext.text="";

DisplayObject(infoNede).visible = false;  $DisplayObject(infoOppe).visible = false;$  $DisplayObject(Red_btn).visible = false;$  $DisplayObject(Robust_btn).visible = false;$ DisplayObject(overskriftDra).visible = false; DisplayObject(overskriftBredde).visible = true;  $DisplayObject(mmOppe).visible = false;$ DisplayObject(mmNede).visible = false; DisplayObject(overskriftPostkasse).visible = false; DisplayObject(helBreddeText).visible = false; DisplayObject(skrav).visible = false;  $DisplayObject(skravTo).visible = false;$ 

}

// button action

reset.addEventListener(MouseEvent.CLICK, dotry);

//Enter knapp for input tekst

textKnapp.buttonMode = true;

//reset knapp

reset.buttonMode = true;

breddetext.restrict =  $"0-9."$ ;

//setter maks verdi til 4000

```
function maks(e:Event):void {
```

```
if (Number(breddetext.text) > 4000) {
              breddetect.text = "";}
}
```
breddetext.addEventListener(Event.CHANGE, maks);

```
var skrav:Shape = new Shape();
var skravTo:Shape = new Shape();
```
function keyDownHandler(event:KeyboardEvent):void {

if (event.keyCode == Keyboard.ENTER) {

skrav.graphics.clear(); DisplayObject(skrav).visible = true; var bredde:Number = Number(breddetext.text); var a:Number =  $(4000/10)*1.5$ ;

```
var b:Number = (bredde /10)*1.5;
var bredde2:Number = a - b;
```
skrav.graphics.beginFill(0xD3D3D3, skrav.alpha =0.7);

skrav.graphics.lineStyle(1,0,1);

skrav.graphics.drawRect(899, 128, -bredde2, 399);

skrav.graphics.endFill();

addChild(skrav);

skravTo.graphics.clear(); DisplayObject(skravTo).visible = true;

skravTo.graphics.lineStyle(1,0,1); var c:Number =  $a - b$ redde2;

skravTo.graphics.drawRect(299, 240, c, 179);

skravTo.graphics.endFill();

addChild(skravTo);

 $visbreddetectt.text = breddetext.text$ :  $visbreddetect2.text = breddetect.txt;$ breddetext.text=""; DisplayObject(Red\_btn).visible = false;  $DisplayObject(Robust_btn).visible = true;$ DisplayObject(infoNede).visible = true;  $DisplayObject(infoOppe).visible = true;$ DisplayObject(overskriftBredde).visible = false; DisplayObject(overskriftDra).visible = false;

```
DisplayObject(overskriftPostkasse).visible = true;
DisplayObject(mmOppe).visible = true;
DisplayObject(mmNede).visible = true;DisplayObject(helBreddeText).visible = true;
```
}

}

breddetext.addEventListener(KeyboardEvent.KEY\_DOWN, keyDownHandler);

```
function copyText(e:MouseEvent):void {
```
skrav.graphics.clear(); DisplayObject(skrav).visible = true; var bredde:Number = Number(breddetext.text); var a:Number =  $(4000/10)*1.5$ ; var b:Number = (bredde  $/10$ )\*1.5; var bredde2:Number =  $a - b$ ;

skrav.graphics.beginFill(0xD3D3D3, skrav.alpha =0.7);

```
skrav.graphics.lineStyle(1,0,1);
```
skrav.graphics.drawRect(899, 128, -bredde2, 399);

skrav.graphics.endFill();

```
addChild(skrav);
```
skravTo.graphics.clear(); DisplayObject(skravTo).visible = true;

skravTo.graphics.lineStyle(1,0,1);

var c:Number =  $a - b$ redde2; skravTo.graphics.drawRect(299, 240, c, 179);

skravTo.graphics.endFill();

addChild(skravTo);

 $v$ isbreddetext.text = breddetext.text; visbreddetext2.text = breddetext.text; breddetext.text=""; DisplayObject(Red\_btn).visible = false; DisplayObject(Robust\_btn).visible = true;  $DisplayObject(infolRede).visible = true;$ DisplayObject(infoOppe).visible = true; DisplayObject(overskriftBredde).visible = false; DisplayObject(overskriftDra).visible = false; DisplayObject(overskriftPostkasse).visible = true; DisplayObject(mmOppe).visible = true; DisplayObject(mmNede).visible = true; DisplayObject(helBreddeText).visible = true;

}

textKnapp.addEventListener(MouseEvent.CLICK,copyText);